## **AIPHONE**

# IX System

Video Door Station (IX-DA) Audio Only Door Station (IX-BA)

# Operation Manual

Software version 2.00 or later

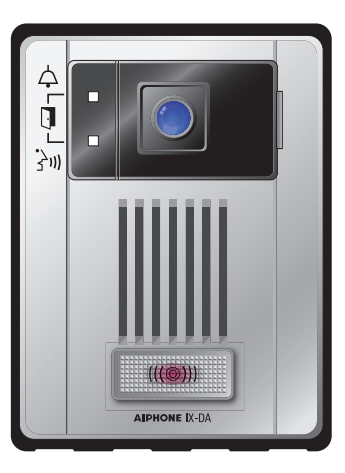

Video Door Station Model: IX-DA

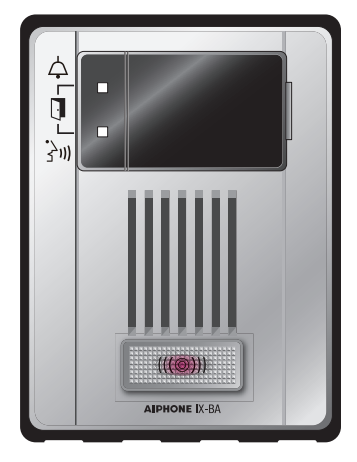

Audio Only Door Station Model: IX-BA

- ●Read this "Operation Manual" prior to usage to ensure safe and correct operation.
- ●Keep this in a safe place for future reference.

## <span id="page-1-1"></span><span id="page-1-0"></span>**Precautions**

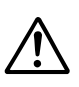

This symbol is intended to alert the user to cautions (including warnings and cautions).

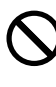

This symbol is intended to alert the user to prohibited actions.

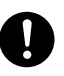

This symbol is intended to alert the user to actions that are forced or instructed.

Warning Negligence could result in death or serious injury.

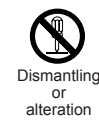

**1. Do not dismantle or alter the unit.** Fire or electric shock could result.

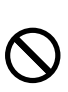

**2. Keep the unit away from water or any other liquid.**

Fire or electric shock could result.

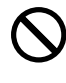

**3. High voltage is present internally. Do not open the case.**

Electric shock could result.

**4. Do not put any metal or flammable material into the unit through the openings.** 

**locations.**

result.

Fire, electric shock, or unit trouble could result.

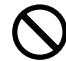

#### **5. Do not install or use near gases or flammable materials.**

The unit is not explosion-proof. Fire or explosion could result.

**3. Do not install the unit in the following** 

**• Places under direct sunlight or places near heating equipment that** 

**• Places where the temperature is quite low, such as inside a** 

**varies in temperature.**

**conditioner.**

**vibration or impact.**

Fire, electric shock, or unit trouble could

**• Places subject to dust, oil, chemicals, hydrogen sulfide (hot spring). • Places subject to moisture and humidity extremes, such as** 

**bathrooms, cellars, greenhouses, etc.**

**refrigerated area or in front of an air** 

**• Places subject to steam or smoke (near heating or cooking surfaces). • Where noise generating devices such as dimmer switches or inverter electrical appliances are close by. • Locations subject to frequent** 

**• Locations subject to extremely powerful electric fields.**

Caution Negligence could result in injury to people or damage to property.

- **1. Do not put anything on the unit or cover the unit with cloth, etc.** Fire or unit trouble could result.
- **2. Do not use the handset when you perform a call test or check the chime volume.**

It may cause damage to your ear. Be sure to use the built-in speaker.

## <span id="page-2-0"></span>**Operation precautions**

#### **General considerations**

- 1. Keep the unit more than 1m (3.3') away from radio or TV set.
- 2. If the unit is down or does not operate properly, unplug the power supply or turn off the POWER switches.
- 3. The unit case may become a warm with use, but this is not a unit malfunction.
- 4. If you enable "Second Video [Encoder"](#page-17-0)  $(\rightarrow$  page 18), the unit will continue to output video. When this happens, the unit case may become warm but this is not a unit malfunction.
- 5. If it is used close to a cellular phone, the unit may malfunction.
- 6. The unit turns inoperative during power failure.
- 7. In areas where broadcasting station antennas are close by, the intercom system may be affected by radio frequency interference.
- 8. During communication, If you stand too far away, it may be difficult for the other person to hear the communication.
- 9. If there are loud noises around the unit (such as music playing or children crying), the sound may break up and be difficult to hear.
- 10. During communication, if you speak before the other person has finished talking, your voice may not come through clearly. Communication will proceed smoothly if you wait until the other person has finished before speaking.
- 11. During monitoring, the noise cut function does not work for making outside sounds easy to hear, so the noise may be heard louder than during communication.
- 12. This product, being a control unit of door release, should not be used as a crime prevention device.
- 13. The discrimination between day and night is performed automatically by the door station. Though the discrimination result may vary depending on the installation environment, it is not a malfunction.
- 14. Due to the environmental sound around the unit, it may hinder smooth communication, but this is not a malfunction.
- 15. At night, due to reduced lighting on the object, the monitor sees more noise and the face becomes more difficult to see, but this is not malfunction.
- 16. At a gate or porch illuminated by a fluorescent lamp, the picture may vary, but this is not a malfunction.
- 17. The outline of video images displayed by video door station may differ from that of the actual person(s) or background, but this is not a malfunction.
- 18. If the surface of a video door station freezes during wintertime, the picture may become difficult to see or the call button (including the call button of audio door station) may not move, but this is not a malfunction.
- 19. Warm-color lighting shining on the video door station may change the tint of the picture on the monitor.
- 20. When using fluorescent lights to illuminate the screen its colors may periodically change (color rolling), but this is not a malfunction.
- 21. When outside temperature lowers sharply after rainfall, etc., the inside of the camera may fog up slightly, causing a blurry picture, but this is not a malfunction. Normal operation will be restored when moisture evaporates.
- 22. When the unit's screen is illuminated with strong light, the image looks white or silhouetted. But this is not a unit trouble.
- 23. Aiphone assumes no responsibility for corruption of saved information (such as changes to or deletion of saved information). Please be aware of this in advance.

#### **Notes on using this system**

- 1. Depending on the network environment and computer, it may not be useable.
- 2. You need to set the ID/password to access the web server when changing the system settings or doing the system maintenance. The system administrator must keep the ID/password without fail.
- 3. The ID/Password to access the web server for setting the system is the customer's responsibility. Make sure you set a password that cannot be easily guessed by a third party. We recommend that you change the ID/Password on a regular basis.
- 4. You may not be able to operate stations while updating the System settings by using a PC.
- 5. Video images and/or sounds may be interrupted depending on the communication status.
- 6. If there is an error in the setting of the corresponding station, calls will not work properly.
- 7. If you are experiencing difficulties in the use of the system, please check our website at [http://www.aiphone.net/.](http://www.aiphone.net/)

#### **Notice**

- 1. Aiphone assume no responsibility for damages as a result of delayed or unusable services, which were due to failures in network equipment, communication services by Internet and cellular phone companies, line interruptions, communication failures, or inaccuracies or omissions in the transmission unit.
- 2. If personal information is leaked by eavesdropping or unauthorized access in the communication paths over the Internet, please be aware that Aiphone assume no responsibility for the damages.
- 3. We will under no conditions be liable for damage that occurs due to the inability to communicate due to malfunctions, problems, or operational errors in this product.
- 4. We will under no conditions be liable for any damages or losses resulting from this product's contents or specifications.
- 5. This manual was created by Aiphone Co., Ltd., all rights reserved. Copying a part of or this entire manual without prior permission from Aiphone Co., Ltd. is strictly forbidden.
- 6. Please note that images and illustrations depicted in this manual may differ from the actual ones.
- 7. Please note that this manual may be revised or changed without prior notice.
- 8. Please note that product specifications may be changed for the sake of improvement without prior notice.
- 9. Please be aware that it is the customer's responsibility to ensure that their computer is secure. We will under no conditions be liable for security failures.
- 10. This system is not intended for life support or crime prevention. It is just a supplementary means of conveying information. Aiphone will under no conditions be liable for loss of life or property which occurs while the system is being operated.
- 11. This system is not intended for preventing physical injury, accidents caused by disasters and property damage.
- 12. Please receive and retain all configuration data from the supplier. If you lose the configuration data, there are cases where maintenance and after-sales service calls may incur additional setup fees.

## **Contents**

### *1* **[Precautions](#page-1-0)**

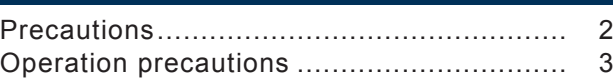

### *2* **[Before Using](#page-5-0)**

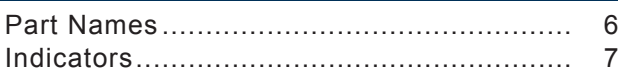

### *3* **[How to Use](#page-7-0)**

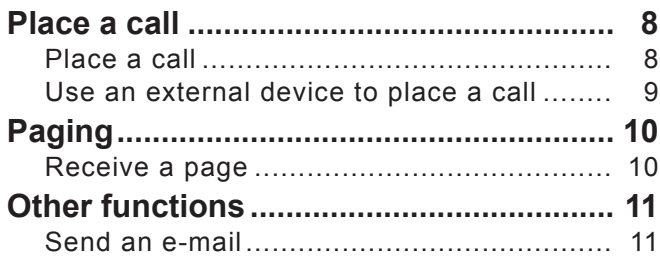

### *4* **[Settings and Adjustments](#page-11-0)**

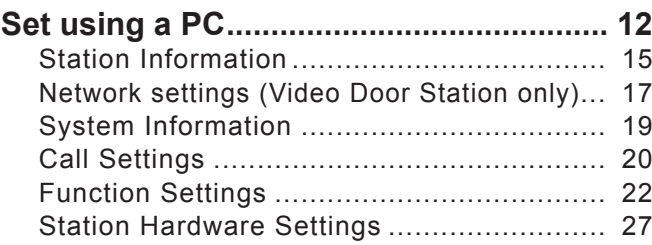

## *5* **[Other](#page-28-0)**

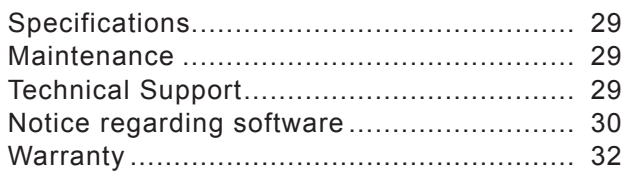

## <span id="page-5-1"></span><span id="page-5-0"></span>**Part Names**

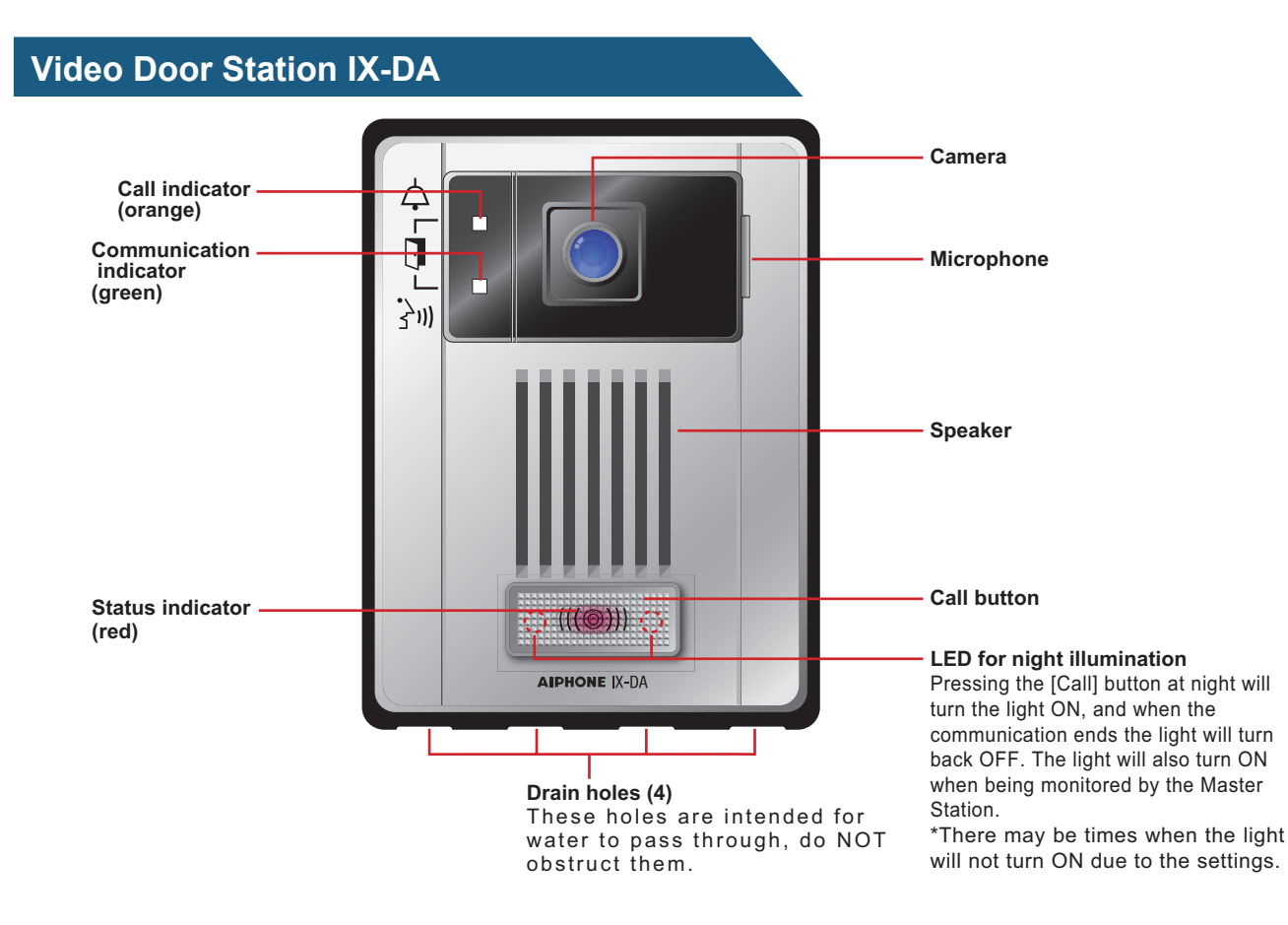

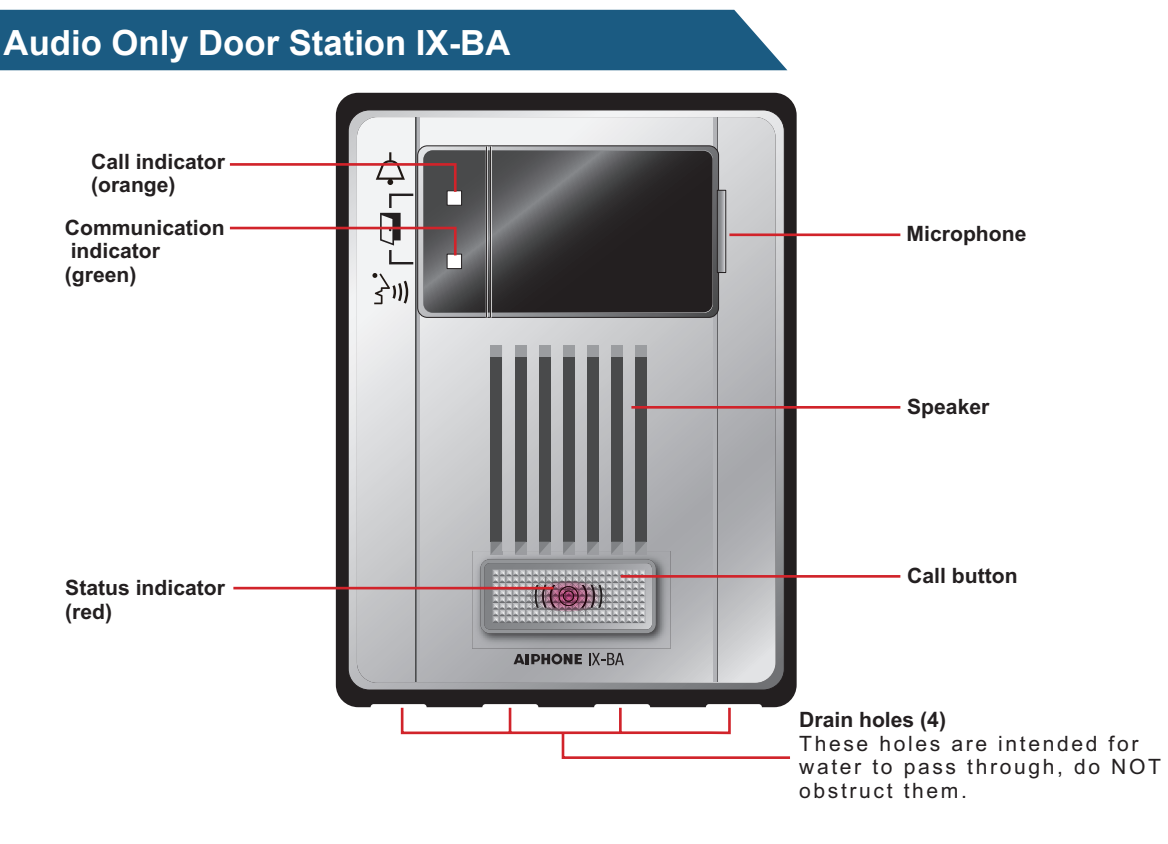

In this document, the Video Door Station (IX-DA) and the Audio Only Door Station (IX-BA) are referred to collectively as the "Door Station." When describing the operation and explanation of the Video Door Station (IX-DA), it will be referred to as the "Video Door Station."

## <span id="page-6-0"></span>**Indicators**

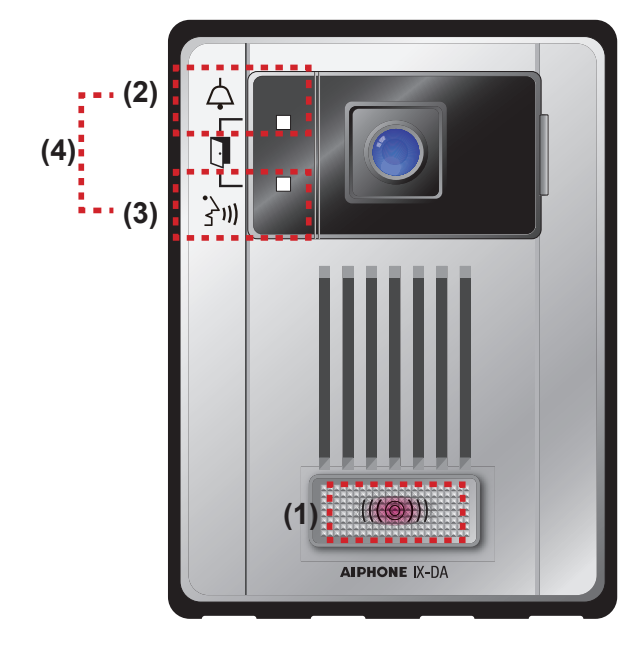

### **Video Door Station IX-DA Audio Only Door Station IX-BA**

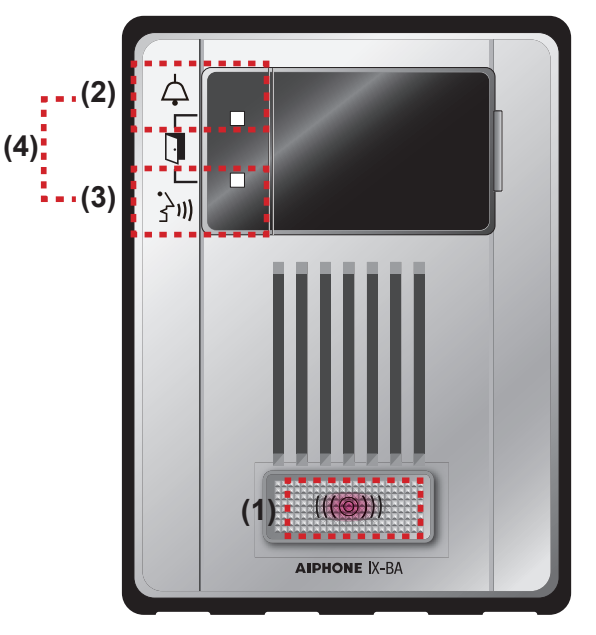

→ : Light ON □ : Light OFF

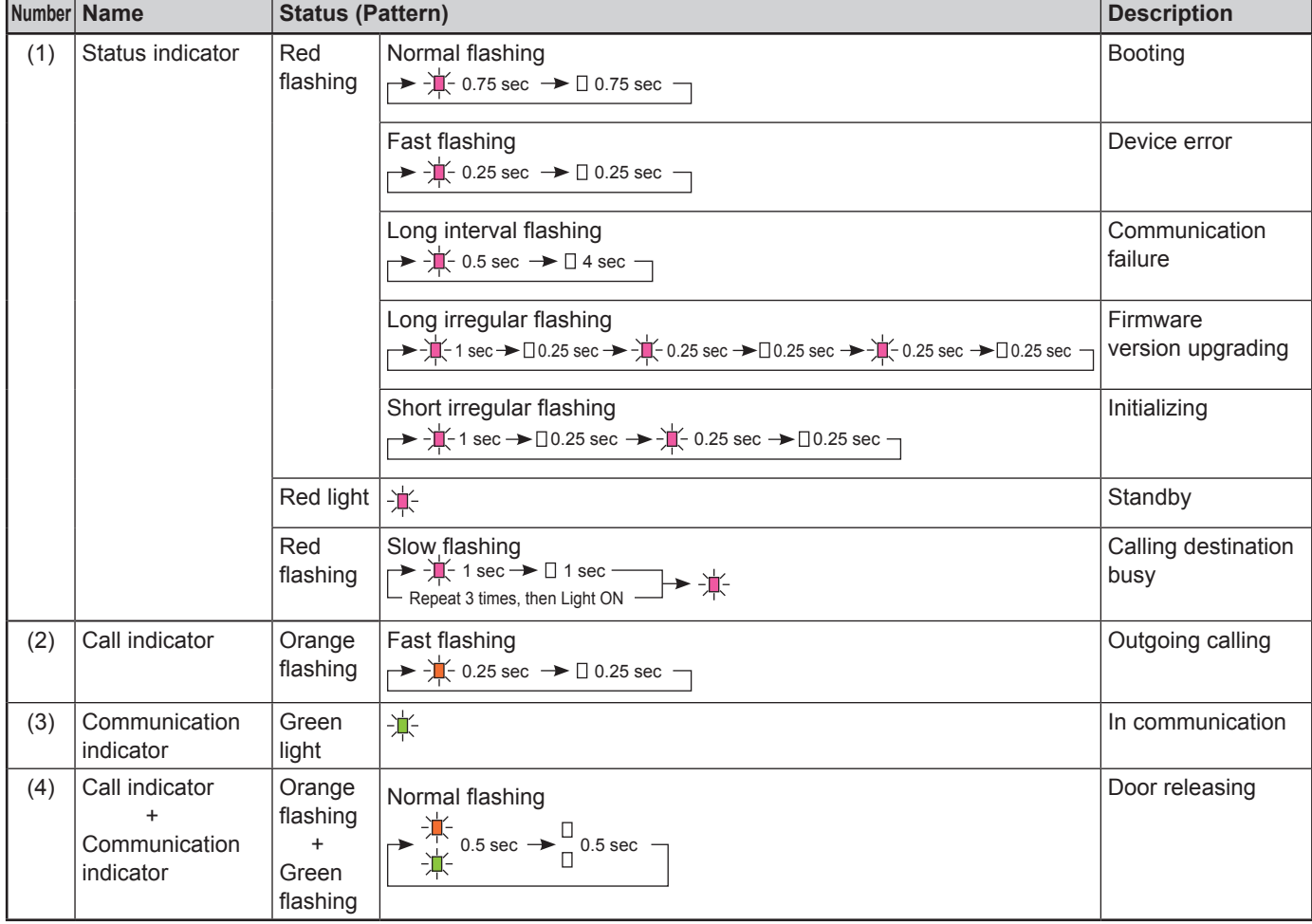

## <span id="page-7-2"></span><span id="page-7-0"></span>**Place a call**

#### <span id="page-7-1"></span>Press the [Call] button

- The ringback tone will play from the speaker.
- The call indicator will flash.
- Video from the camera is displayed at the call destination. (Video Door Station only)
- The LED illumination will turn ON in low ambient lighting. (Video Door Station only)

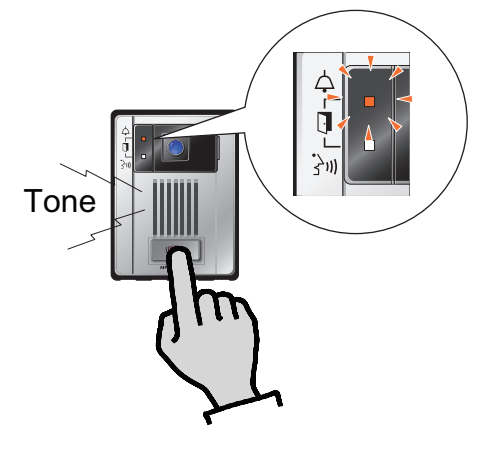

#### **2** Speak when the other party answers

• The call indicator will turn OFF, and the communication indicator will turn ON.

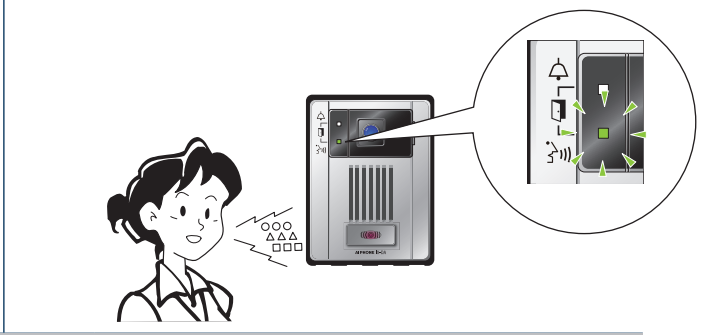

## **Notice**

- The call is placed using the priority that was set during programming.
- If the line is busy or there is no answer, try call again.
- The call ring timer and the ringback tone count may vary depending on the settings.
- Depending on the settings, communication sounds may play from separately installed speakers.
- Depending on the settings, the electric locks and auto doors may cause sounds when unlocking.

## <span id="page-8-0"></span>Use an external device to place a call

Use an external device (sensor, call button, etc.) to place a call to a pre-determined location.

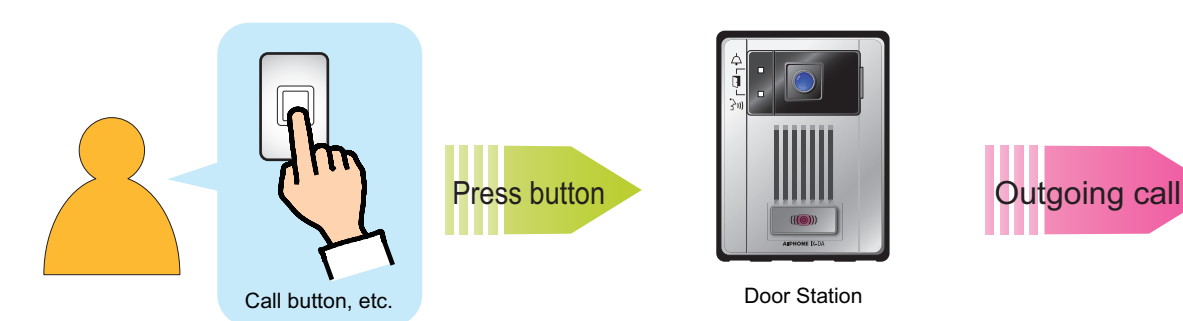

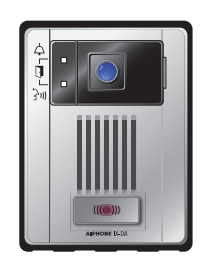

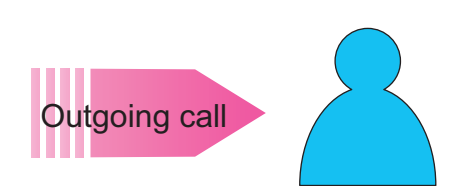

Door Station

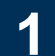

#### **1** Control the external device

- The ringback tone will play from the device speaker.
- The call indicator on this device will flash.
- Video from the camera is displayed to the call destination. (Video Door Station only)
- The LED illumination will turn ON when in low ambient lighting. (Video Door Station only)

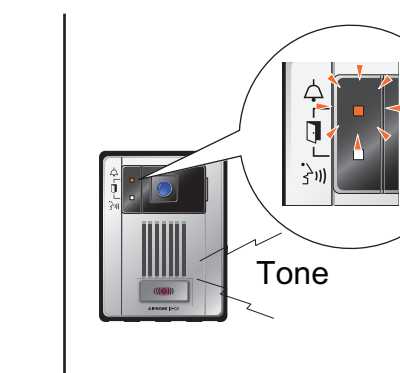

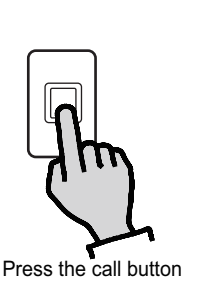

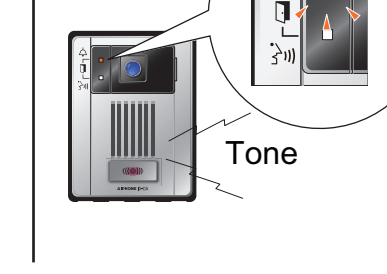

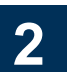

### **2** Speak when the other party answers

- The call indicator on the device will turn OFF, and the communication indicator will turn ON.
- Communication on this device is performed using the speaker and microphone.

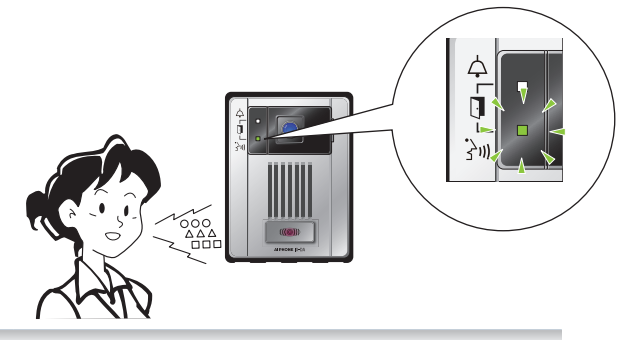

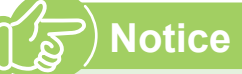

- The call is placed using the priority that was set during programming.
- If the line is busy or there is no answer, try call again.
- The call ring timer, the ringback tone, and ringback tone count may vary depending on the settings.
- Depending on the settings, communication sounds may play from separately installed speakers.
- Depending on the settings, the electric locks and auto doors may cause sounds when unlocking.

## <span id="page-9-1"></span><span id="page-9-0"></span>**Receive a page**

Paging will be heard after the paging pretone.

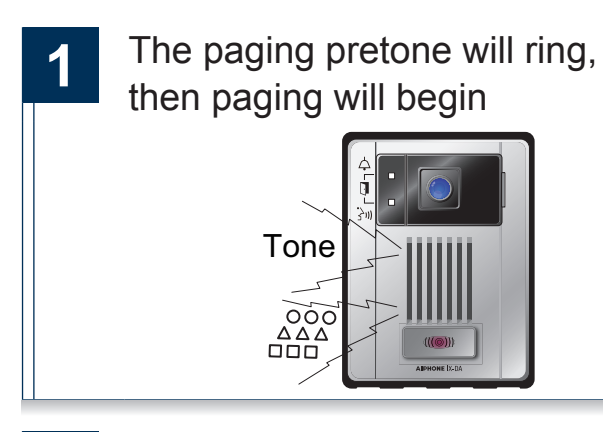

**2** Paging complete

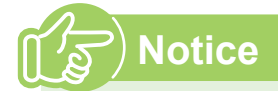

- If the [Call] button is pressed while receiving a page, the page may be canceled and the call placed (depends on settings).
- The paging pretone ring is dependent on the settings of the system.
- Depending on the settings, the paging pretone and the paging audio may play from separately installed speakers.

## <span id="page-10-1"></span><span id="page-10-0"></span>**Send an e-mail**

An e-mail can be sent to pre-registered e-mail addresses.

Refer to "E-Mail [Settings"](#page-24-0) ( $\rightarrow$  page 25) for settings related to e-mail.

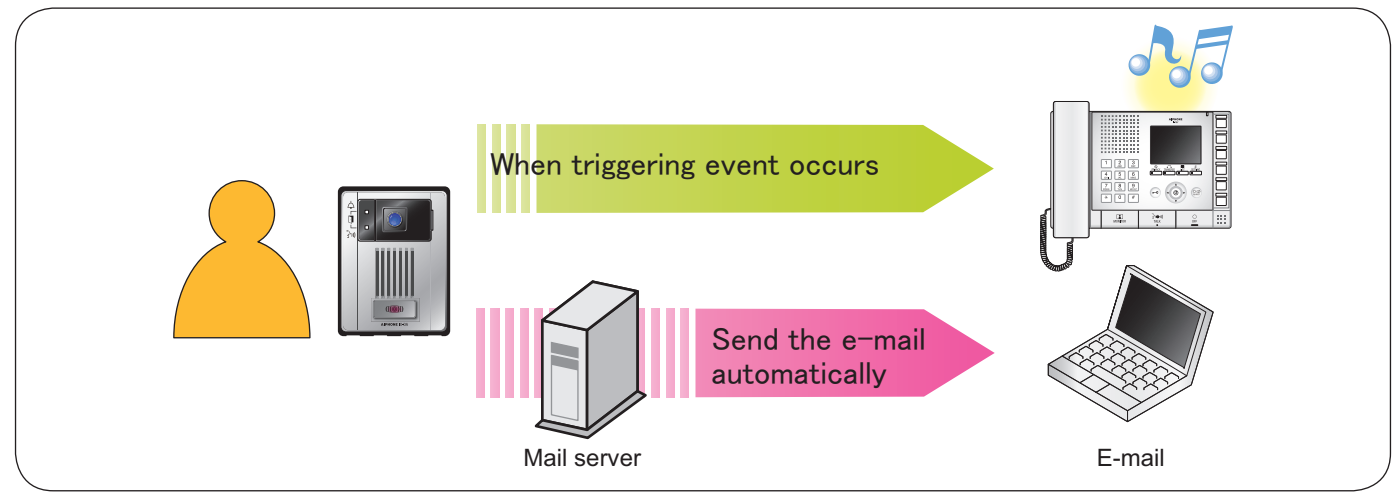

Example of sending e-mail:

When performing an outgoing call from this device (Station Number: 003, Station Name: Audio Only Door Station 3, Location: Receptionist) using the priority "Urgent."

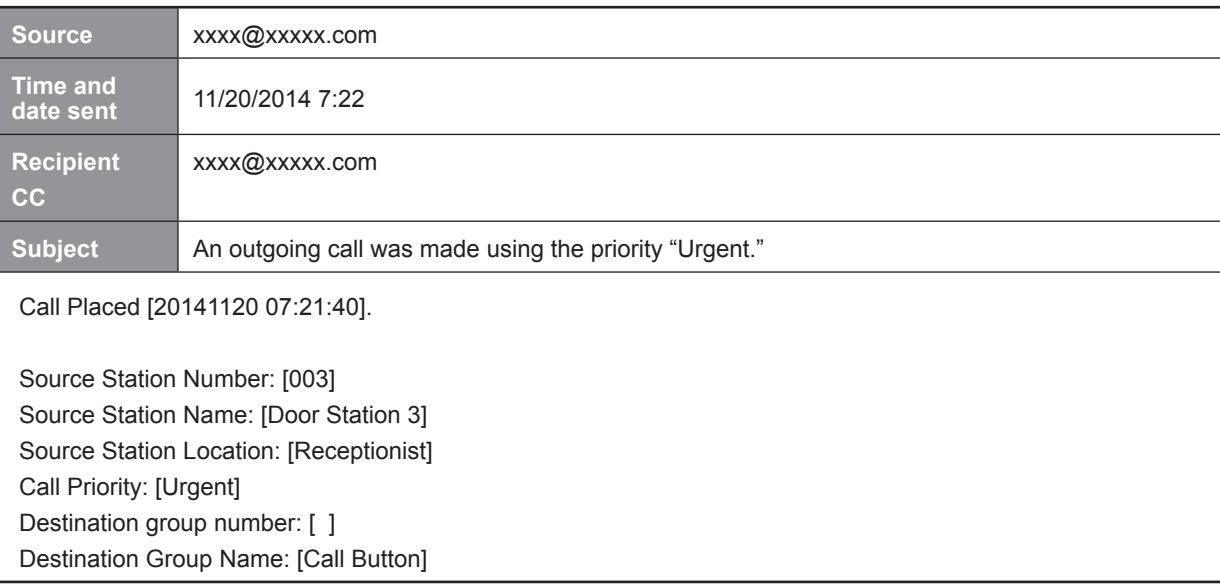

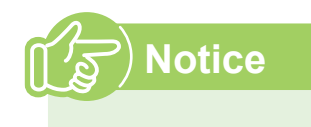

- "UTF-8" encoding is used. Characters may display incorrectly depending on the e-mail client.
- If the call is placed from a Video Door Station, the e-mail will include an image (JPEG).

<span id="page-11-1"></span><span id="page-11-0"></span>Connect to the same network as the device and manage the settings from PC web browser.

#### **System requirements**

The PC should meet the following requirements to be capable of configuring the system.

Network **Ethernet** (10 BASE-T, 100 BASE-TX)

Web browser | Internet Explorer 7.0, 8.0, or 9.0 (SSI 3.0 or TLS 1.0 or later)

#### **Connecting to a PC**

Connect the station with a PC using PoE compatible switch.

• Use CAT5e/6 straight cable to connect the devices through LAN port.

Door Station

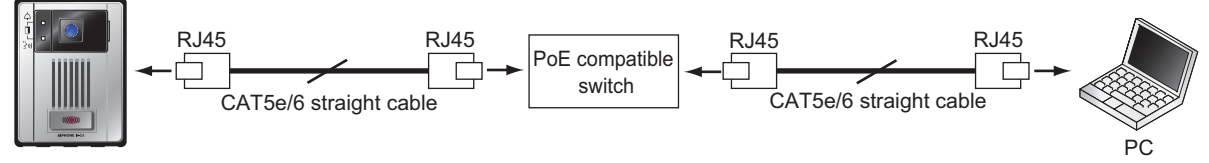

#### **Login to this device**

- **1** Start the PC and open a web browser (Internet Explorer)
- **2** Enter the address below into the web browser address bar

https://(IP Address of this device)/webset.cgi?login When the IP address is IPv6, put brackets ([ ]) around it.

Display the login screen.

### **3** Select the language

Language for displaying contents on the Web settings is changed.

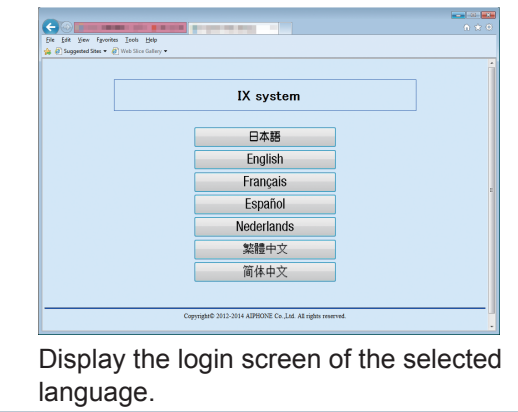

#### **4** Enter the ID and password, and click<sup>r</sup>

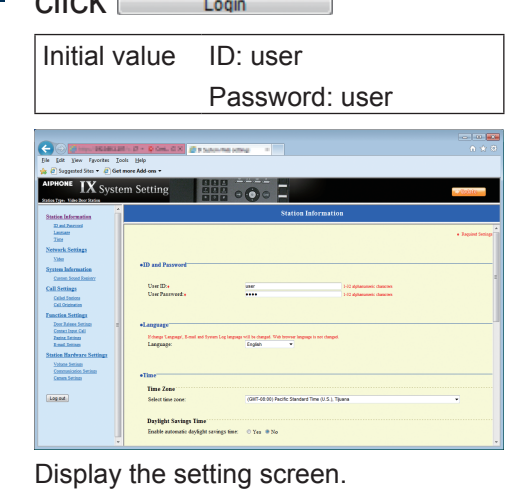

## **Notice**

- Be sure to type in "https://" to login.
- Do not login multiple times using multiple browsers at one time on the same PC.
- If a security warning screen appears, disregard the warning and continue.
- The initial IP address and Subnet mask values are below.

IP address: 192.168.1.160

Subnet mask: 255.255.255.0

• Contact the system administrator if the IP address or subnet mask for the device is not known.

#### **Setting window**

When accessing the web server of the station, the following setting window will appear. The station can be configured in this window.

- Video Door Station screen shots are shown in this manual.
- Depending on the PC and OS being used, the window may be slightly different.
- After configuring the station, confirm its operation by referring to the "Operation Manual."

#### <Setting window sample>

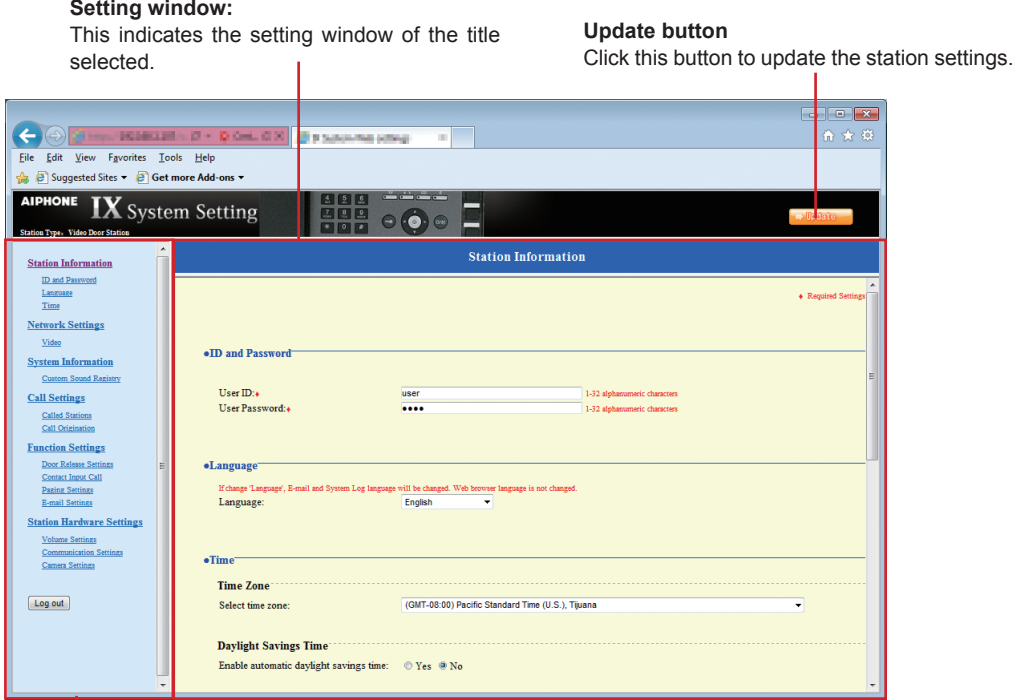

#### **Setting menu:**

Shows all items that can be configured. Click the title to be configured and appropriate setting window will display.

#### **How to configure**

- **1** Click the title to configure in the settings menu The setting window for that particular title will be shown. **2** Configure each setting item **3** When done making changes,  $click$   $\rightarrow$  Update to update the settings • When the settings are updated, "Setting Updated." will be shown at the top left corner in the window. If this fails, an error message will be shown. • To cancel the changes, click another title in the setting menu.
	- **4** Repeat steps **<sup>1</sup>** to **<sup>3</sup>** for other titles

To log out of the Web server of this station, click Log out in the settings menu.

## **Notice**

- To end the setting session, do not use  $\times$  Use Log out  $\log$  to end.
- If the setting window switch to another without  $c$  clicking  $\Box$  Update  $\Box$ , the settings will not be saved.
- When no activity is detected for one hour, the connection will be automatically terminated.

## **List of settings**

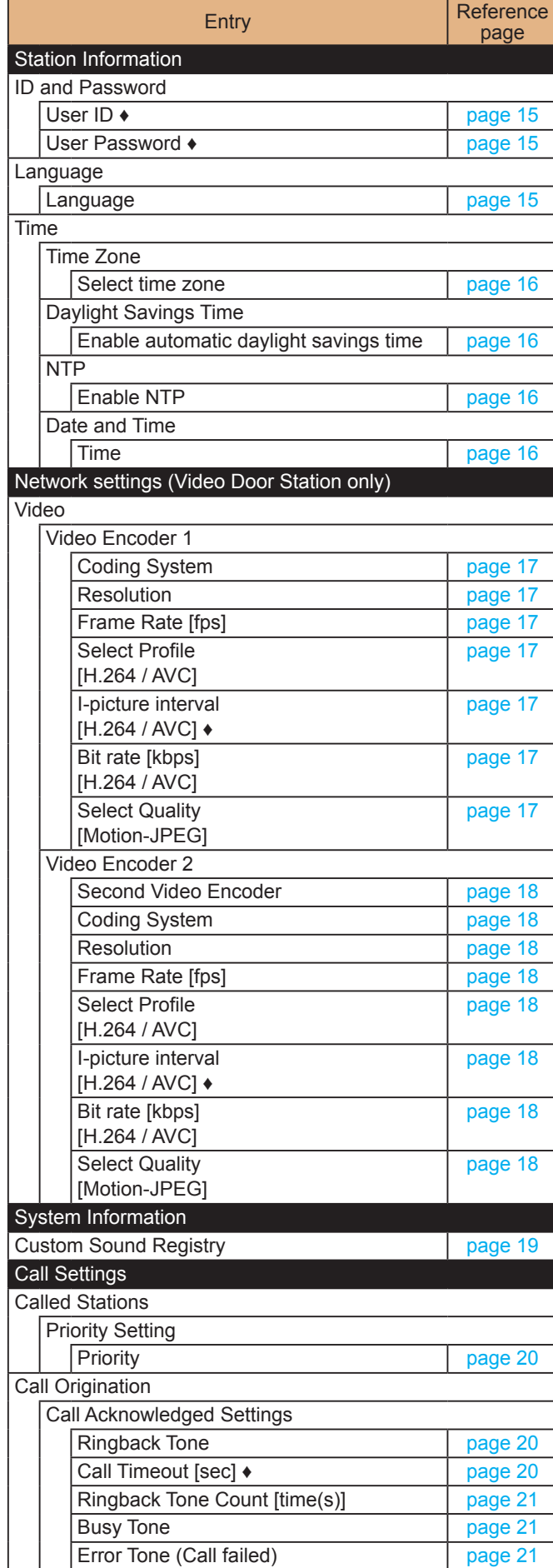

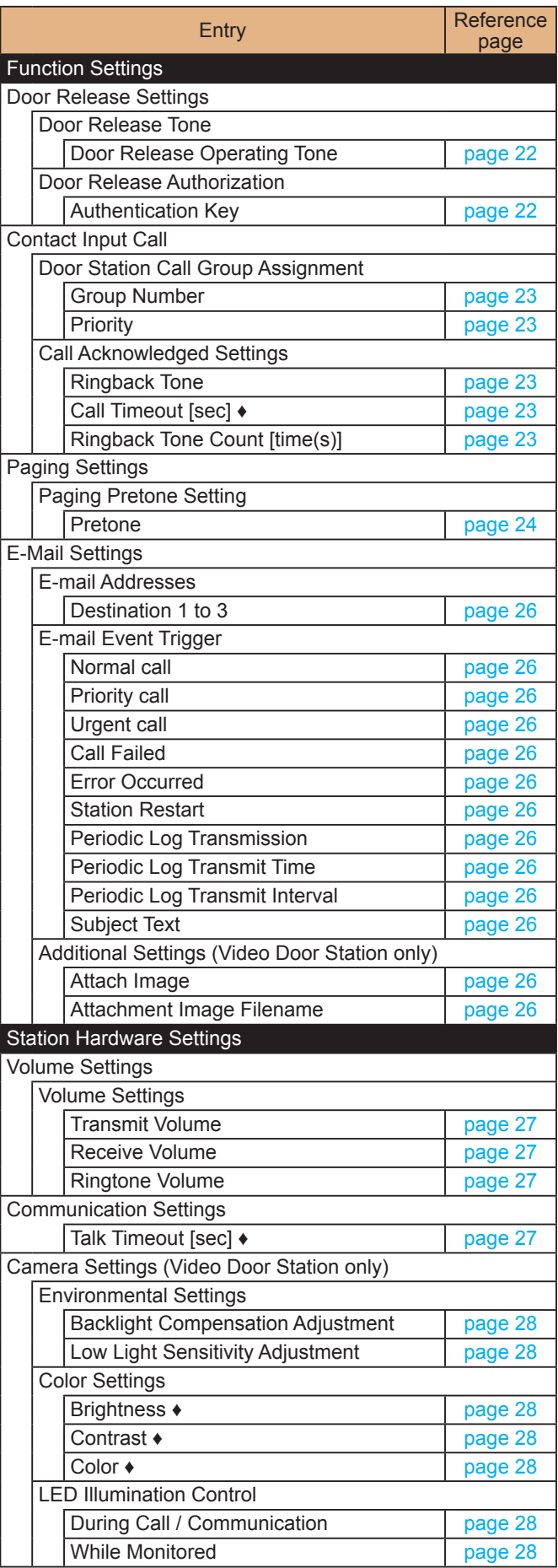

## <span id="page-14-0"></span>**Station Information**

#### <span id="page-14-1"></span>**ID and Password** ·ID and Password User ID:+ user 1-32 alphanumeric characters User Password:+ .... 1-32 alphanumeric characters

♦ This is a required setting.

<span id="page-14-2"></span>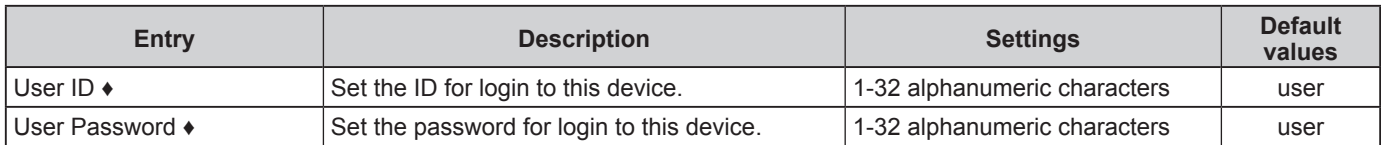

#### <span id="page-14-4"></span><span id="page-14-3"></span>**Language**

#### ·Language®

If change 'Language', E-mail and System Log language will be changed. Web browser language is not changed. English Language:  $\color{blue}\star$ 

<span id="page-14-5"></span>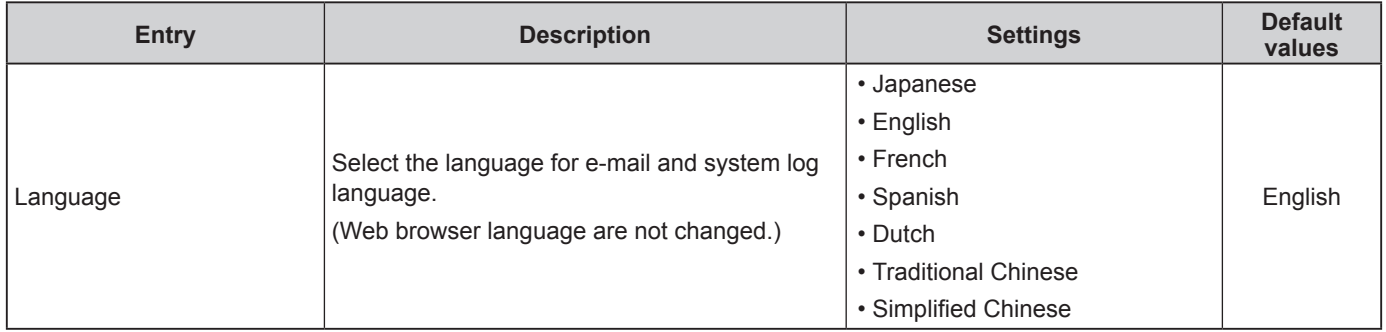

### <span id="page-15-0"></span>**Time**

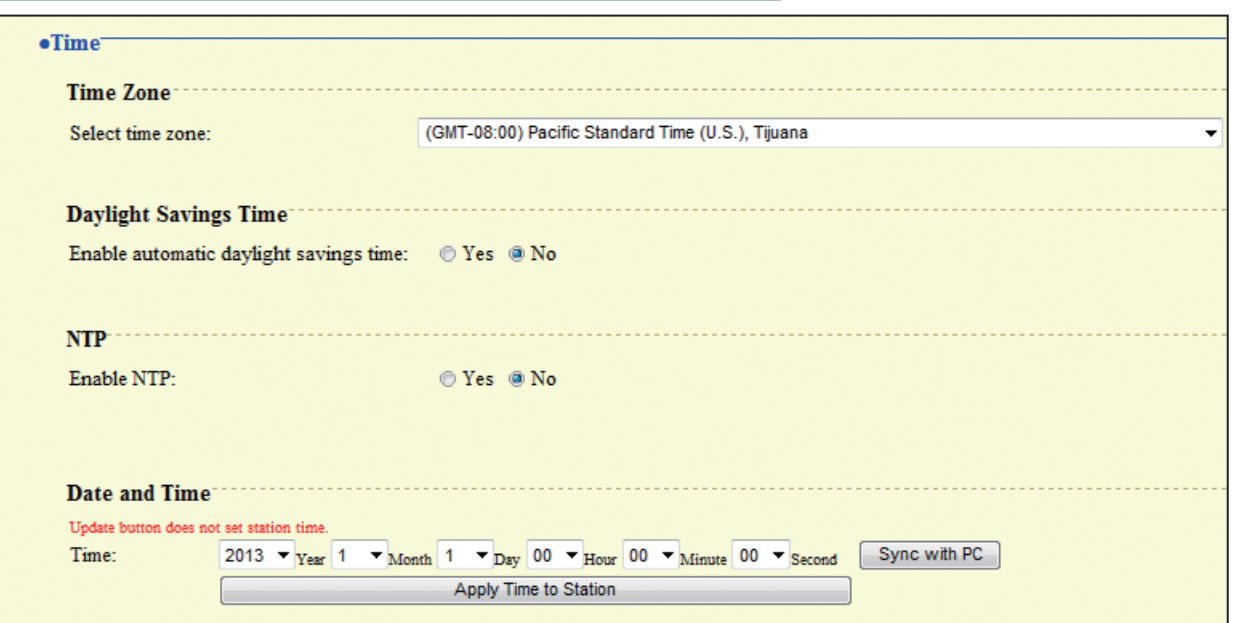

#### <span id="page-15-1"></span>■Time Zone

<span id="page-15-2"></span>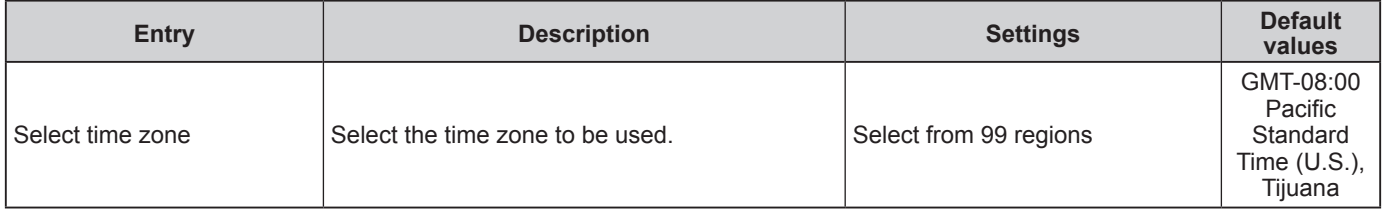

#### <span id="page-15-3"></span>**Daylight Savings Time**

<span id="page-15-4"></span>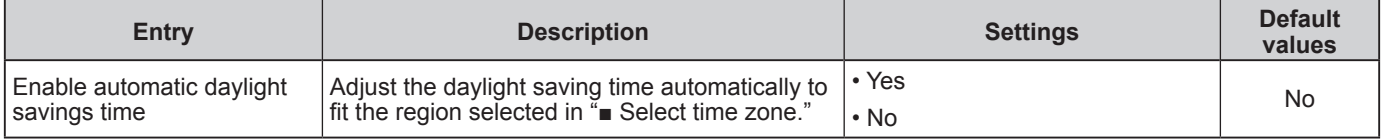

#### <span id="page-15-5"></span>**NTP**

<span id="page-15-6"></span>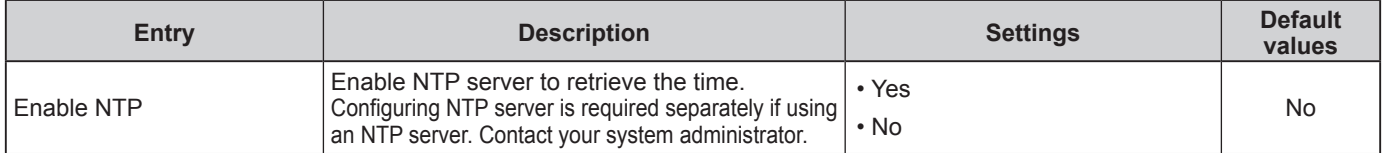

#### <span id="page-15-7"></span>■ Date and Time

Pressing **Will not show date and time settings on this device.** 

Click Apply Time to Station **Click** Click **Click** 

<span id="page-15-8"></span>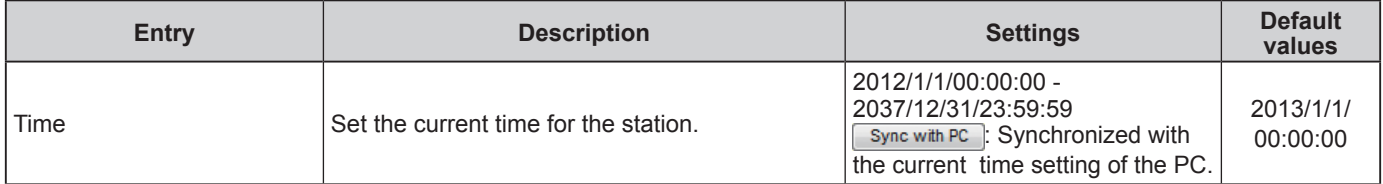

### **Attention**

If the power is turned off for at least 30 minutes, the time and date will revert back to the default setting. If this happens, set the time and date again.For this reason, it is recommended to use NTP. (Only applicable if NTP is connected and set-up with IX system.)

## <span id="page-16-3"></span><span id="page-16-0"></span>**Network settings (Video Door Station only)**

<span id="page-16-1"></span>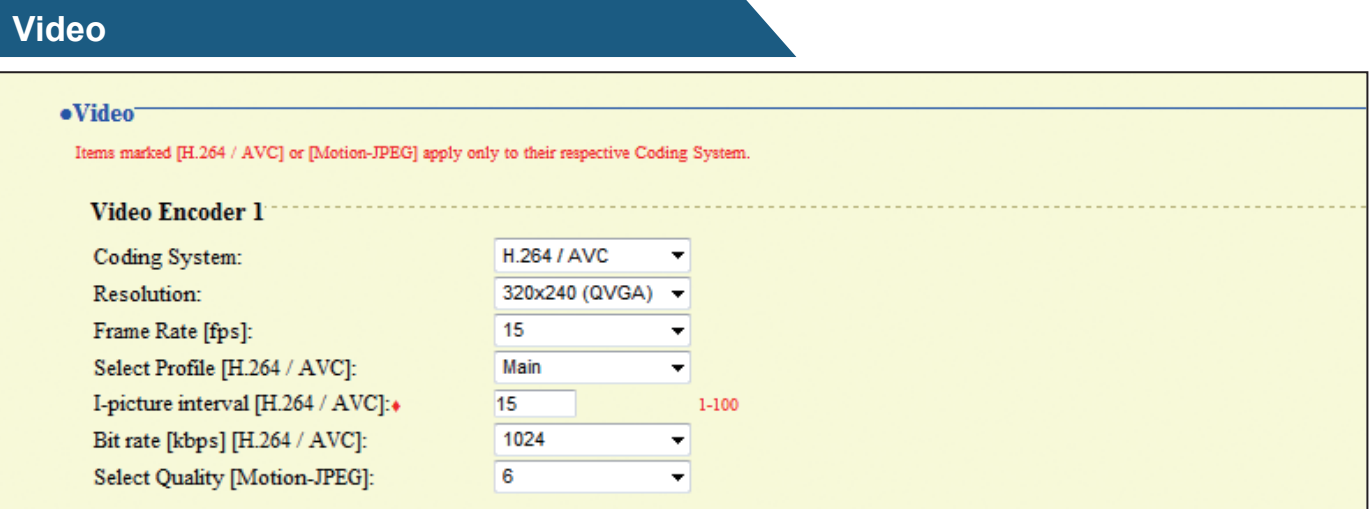

#### <span id="page-16-4"></span><span id="page-16-2"></span>**Video Encoder 1**

Configure the video encoder for transmission between IX stations.

<span id="page-16-5"></span>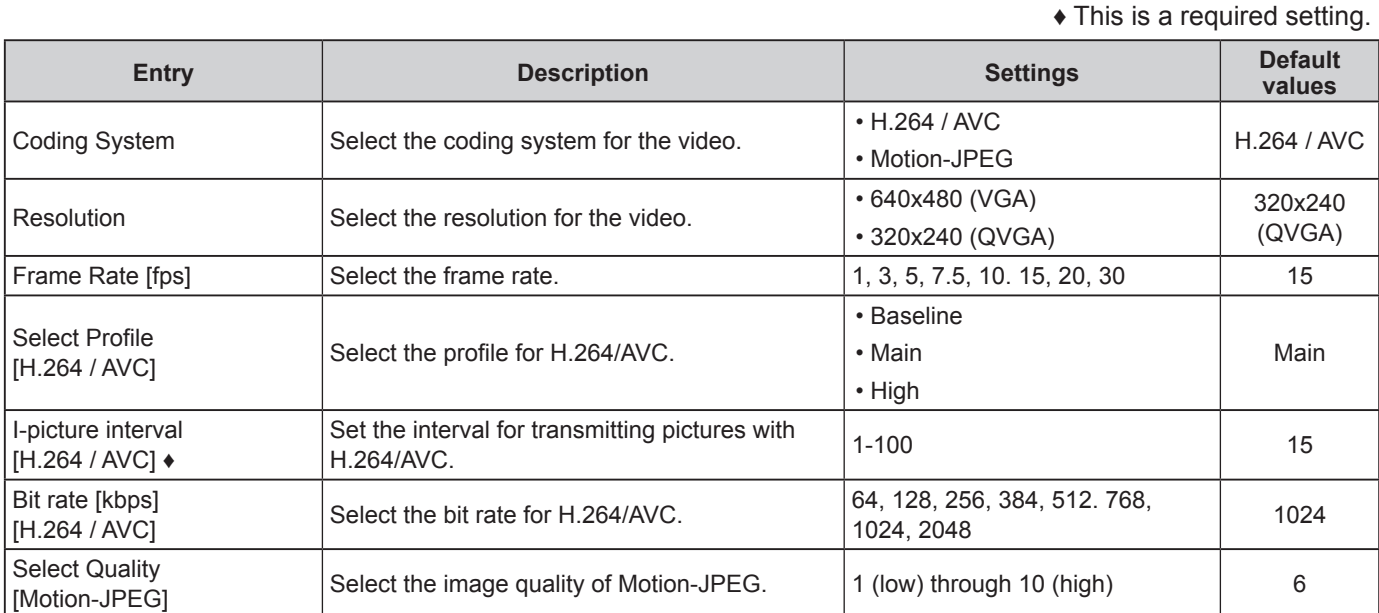

## <span id="page-16-8"></span><span id="page-16-7"></span><span id="page-16-6"></span>**Attention**

After approximately 10 minutes following the start of an outgoing call, the frame Rate (fps) will automatically reduce to "5".

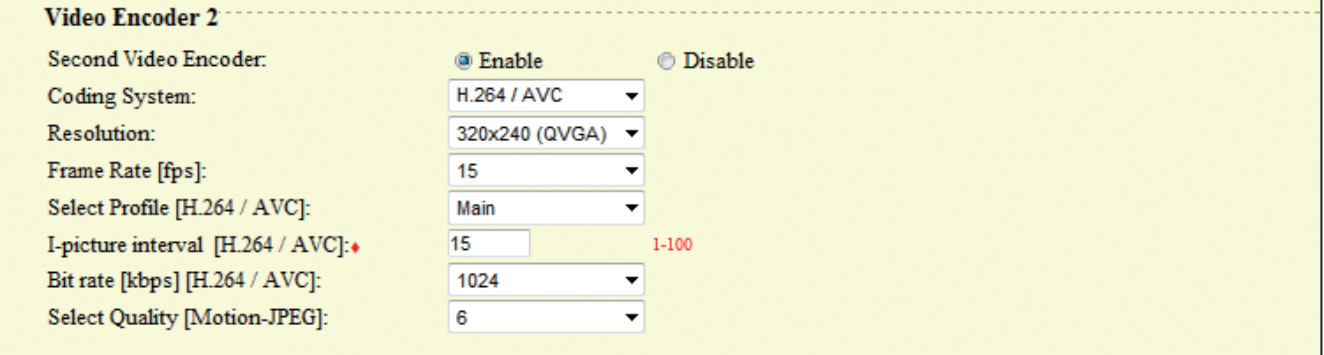

#### <span id="page-17-1"></span>**Video Encoder 2**

Set when transmitting video using ONVIF.

These settings may be changed by ONVIF-compliant 3rd party products, if utilized. Refer to the manual of the 3rd party product to be used.

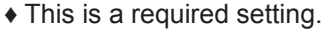

<span id="page-17-8"></span><span id="page-17-7"></span><span id="page-17-6"></span><span id="page-17-5"></span><span id="page-17-4"></span><span id="page-17-3"></span><span id="page-17-2"></span><span id="page-17-0"></span>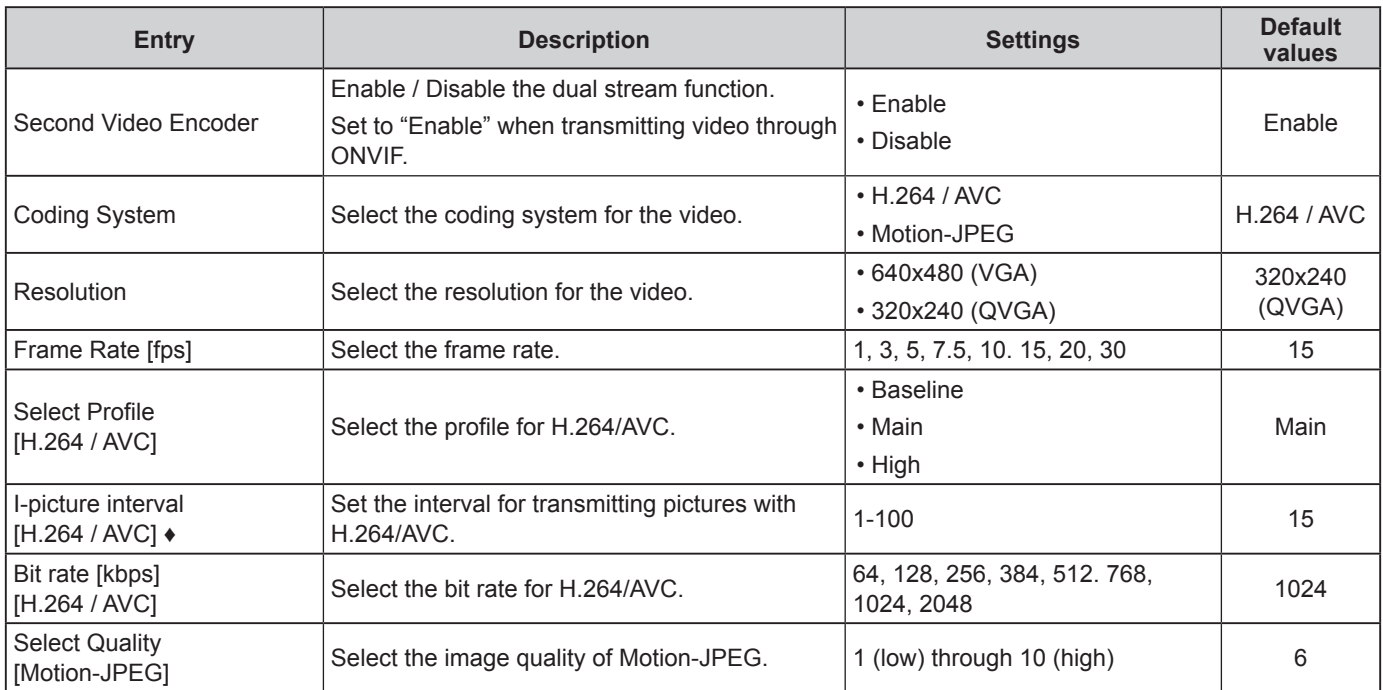

## <span id="page-18-0"></span>**System Information**

### <span id="page-18-1"></span>**Custom Sound Registry**

Register a maximum of 100 audio files to be used for call acknowledged tones (total length should not exceed approximately 200 seconds / approximately 3.2 MB).

- ●Supported file format
- File format: .wav
- Audio sample size: 16 bits
- Audio sample rate: 8 kHz
- Number of channels: One (mono)

#### **.Custom Sound Registry**

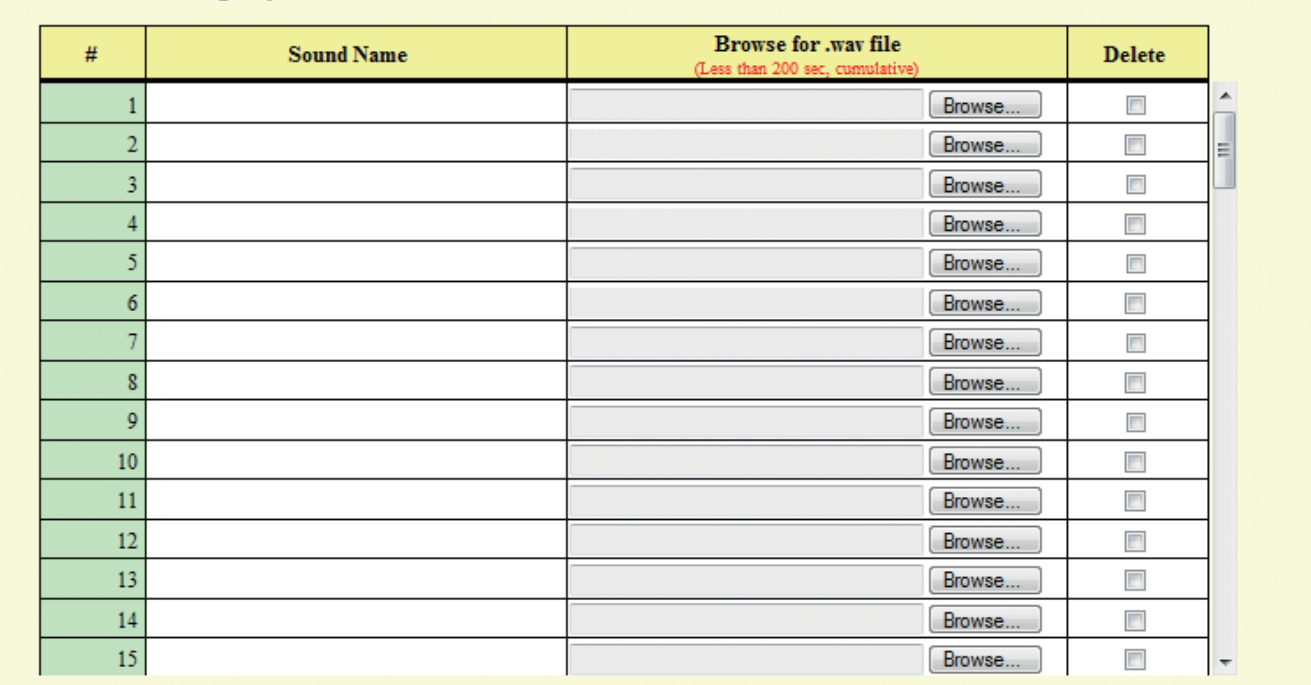

#### ■ How to upload

- 1) Click **Browse...** ).
- 2) Select the audio file, click  $\overline{\phantom{a}}$  Open
- 3) Click **D**Ddate

### **Notice**

- The file name is automatically entered when the file is uploaded.
- If you are using the acknowledged tone, provide a silence period for the sound source.
- A DVD-ROM with sample files of custom tones is included with the Master Station. Use the files in it as audio source.

#### ■ How to delete

- 1) Check the  $\blacktriangleright$  "Delete" box on the audio file to delete.
- 2) To delete click **D** Update

## <span id="page-19-0"></span>**Call Settings**

<span id="page-19-1"></span>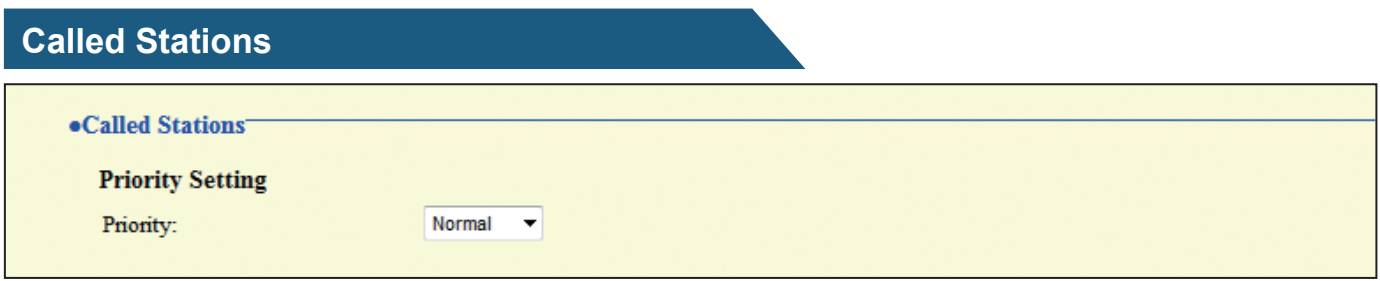

#### <span id="page-19-2"></span>**Priority Setting**

<span id="page-19-3"></span>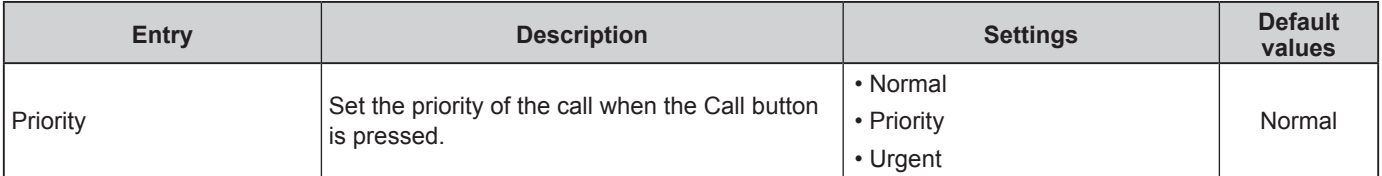

### <span id="page-19-4"></span>**Call Origination**

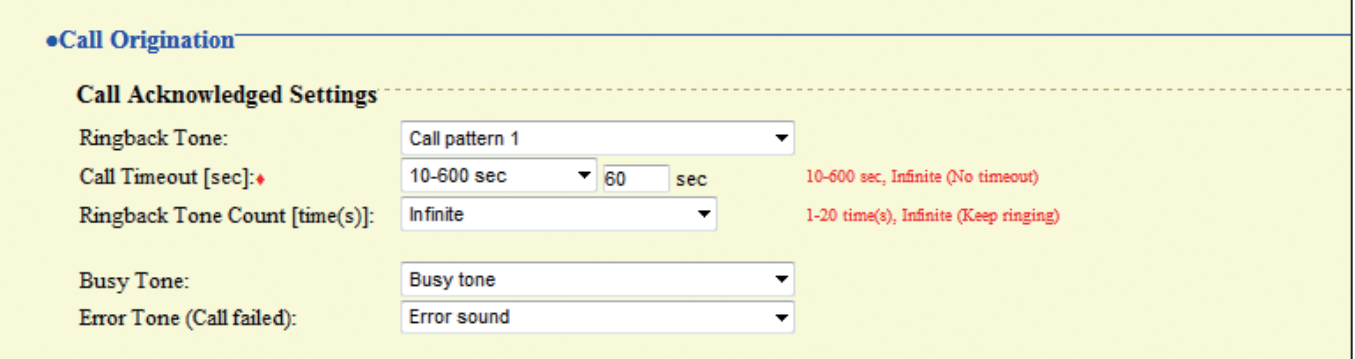

┑

### <span id="page-19-5"></span>**Call Acknowledged Settings**

<span id="page-19-7"></span><span id="page-19-6"></span>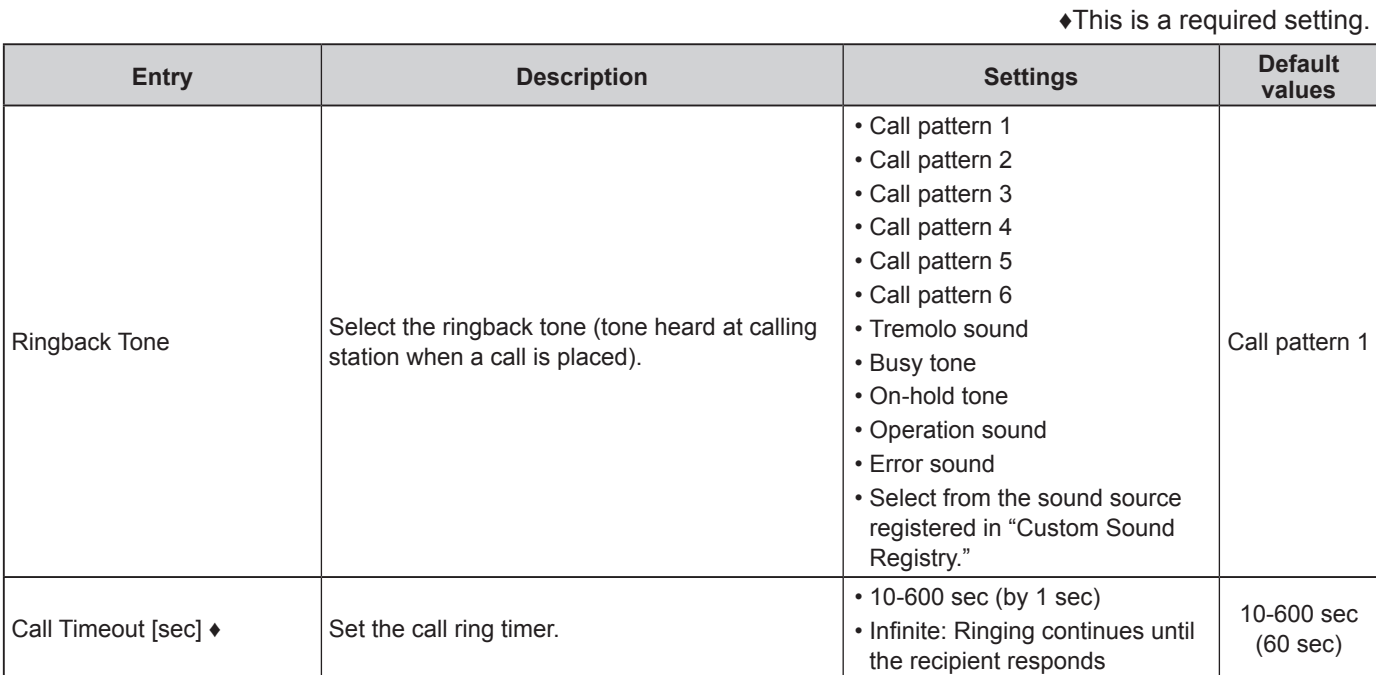

## **Call Origination (continued)**

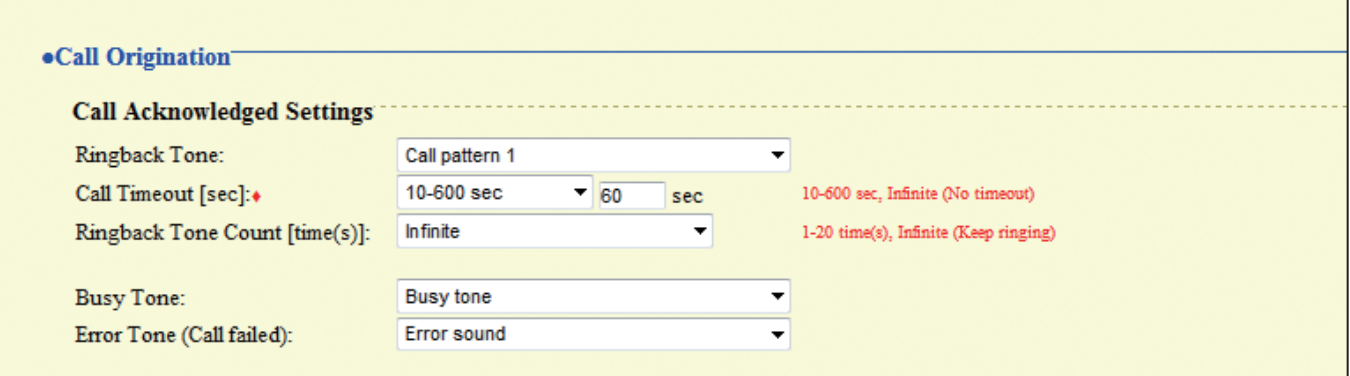

### <span id="page-20-1"></span>**Call Acknowledged Settings**

<span id="page-20-3"></span><span id="page-20-2"></span><span id="page-20-0"></span>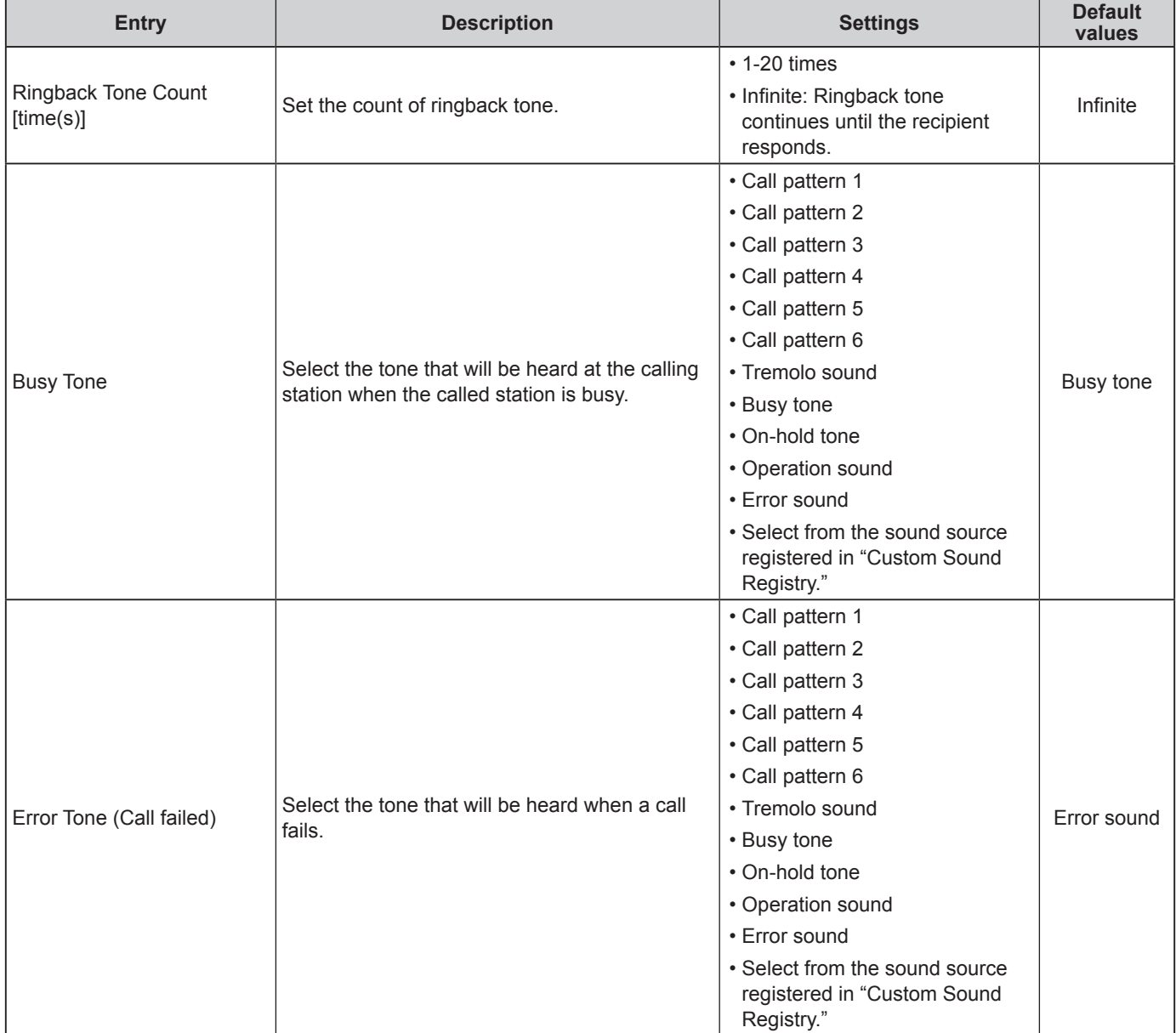

## <span id="page-21-0"></span>**Function Settings**

### <span id="page-21-1"></span>**Door Release Settings**

### **Attention**

If the door release settings are changed, the release feature may no longer work. If the settings are changed, contact the system administrator.

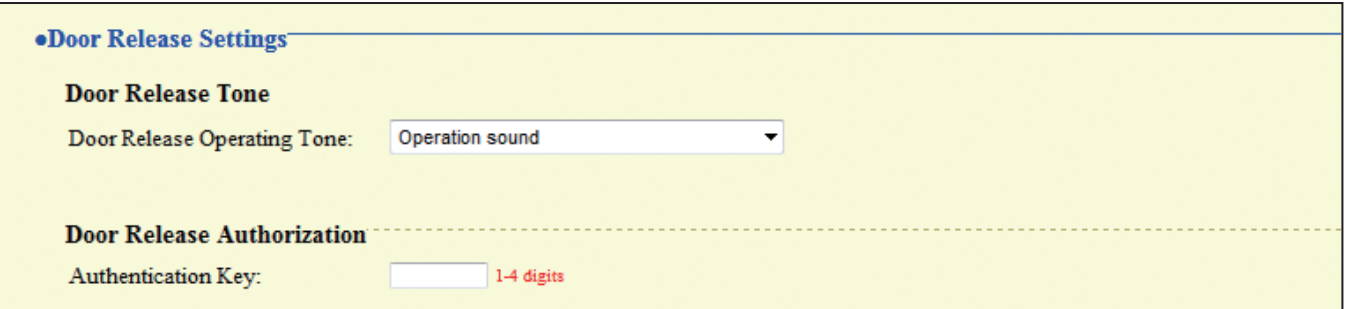

#### <span id="page-21-2"></span>■ Door Release Tone

<span id="page-21-3"></span>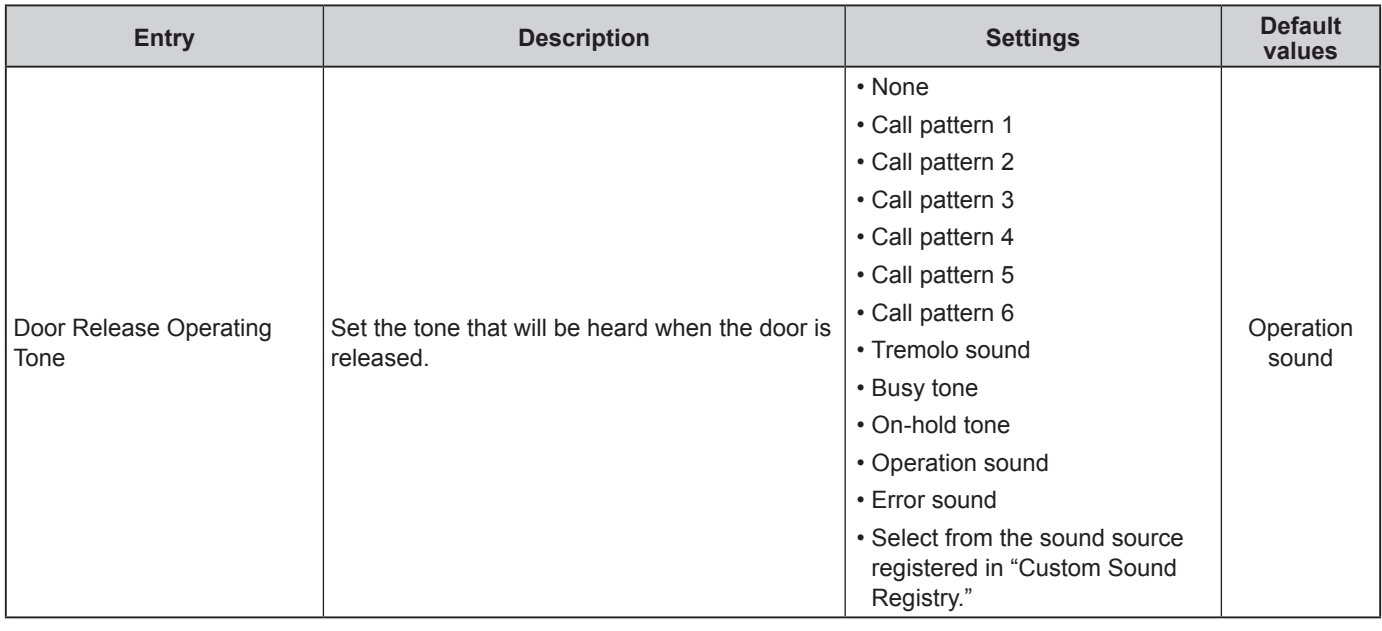

### <span id="page-21-4"></span>■ Door Release Authorization

<span id="page-21-5"></span>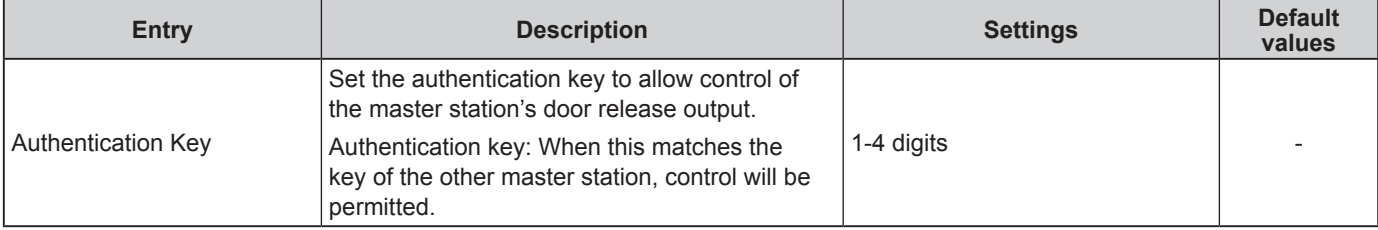

### <span id="page-22-0"></span>**Contact Input Call**

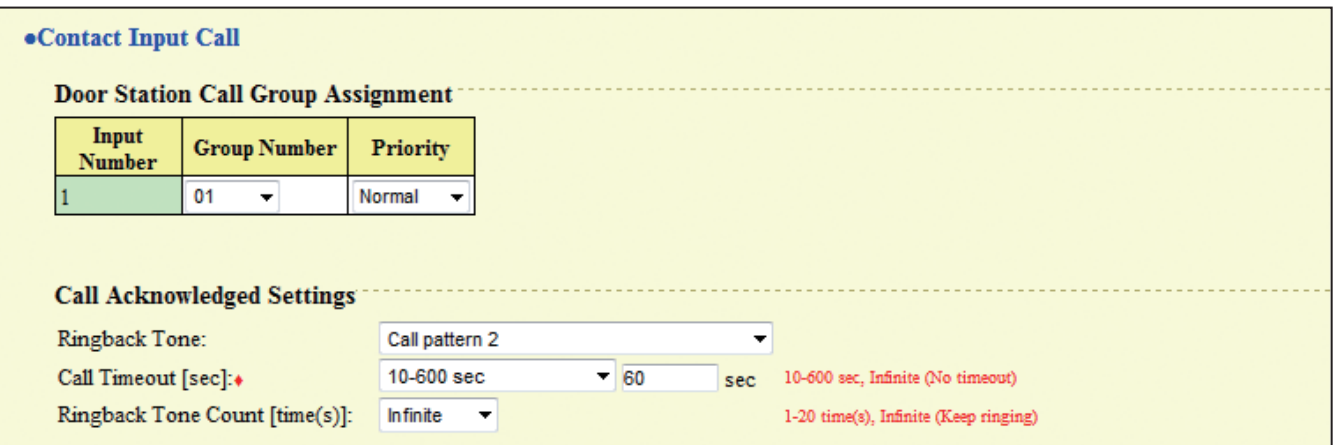

### <span id="page-22-1"></span>■ Door Station Call Group Assignment

<span id="page-22-2"></span>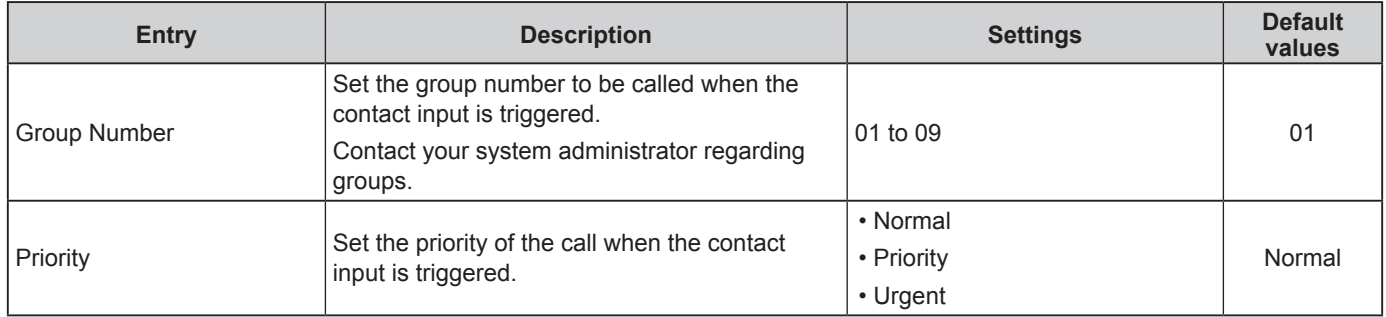

### <span id="page-22-4"></span><span id="page-22-3"></span>**Call Acknowledged Settings**

♦ This is a required setting.

<span id="page-22-7"></span><span id="page-22-6"></span><span id="page-22-5"></span>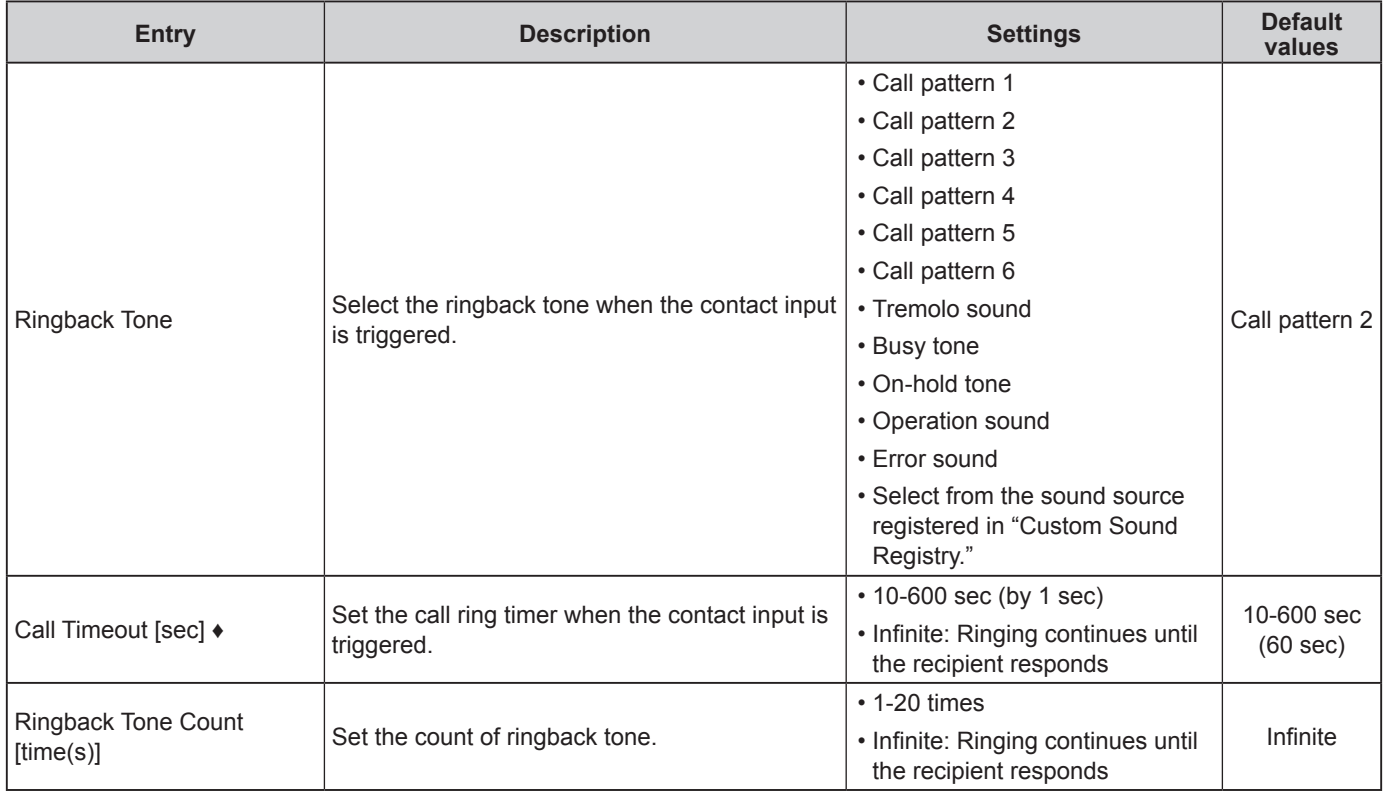

<span id="page-23-0"></span>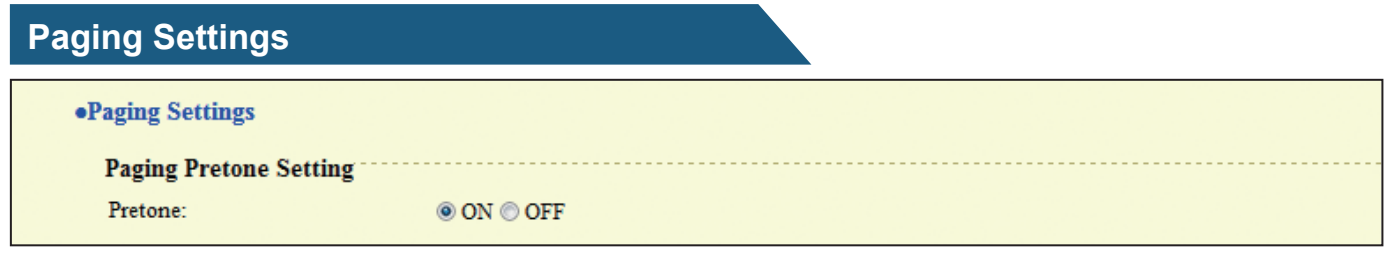

### <span id="page-23-1"></span>**Paging Pretone Setting**

<span id="page-23-2"></span>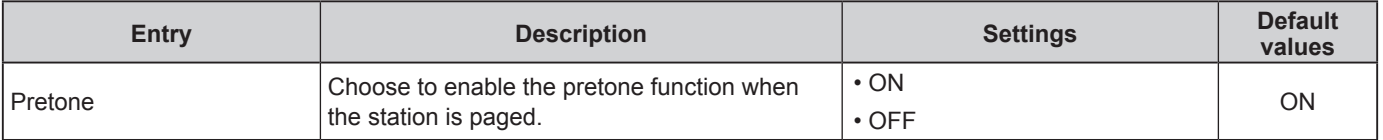

### <span id="page-24-0"></span>**E-Mail Settings**

### **Attention**

The server must be set up to allow e-mail notifications to be sent. If e-mail is not being received, contact network administrator to review the settings and confirm that e-mail is being sent.

#### **.E-mail Settings**

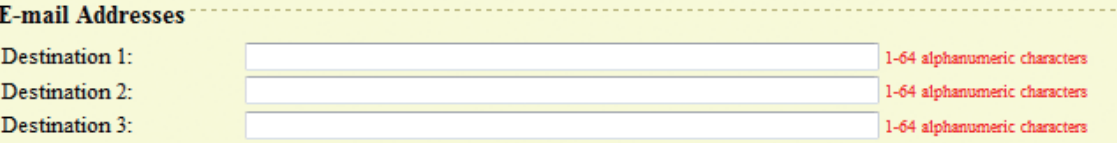

#### **E-mail Event Trigger**

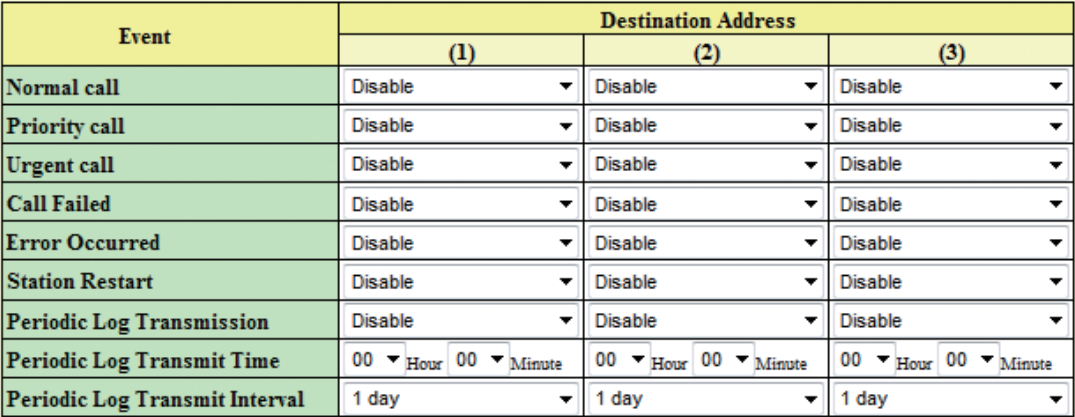

#### [UTF-8] used for 'Subject' encoding; the subject may be garbled depending on mail server

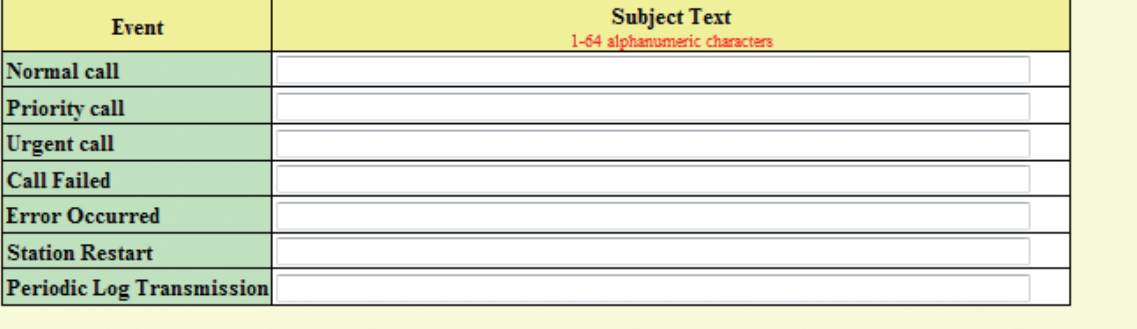

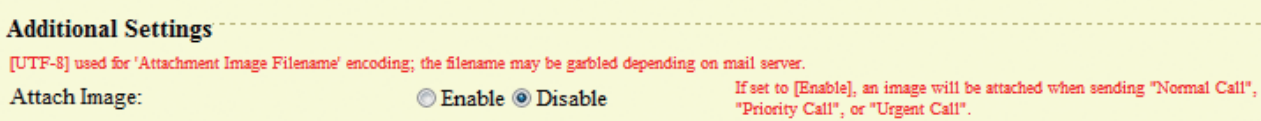

1-64 alphanumeric characters

Attachment Image Filename:

#### <span id="page-25-0"></span>**E-mail Addresses**

<span id="page-25-1"></span>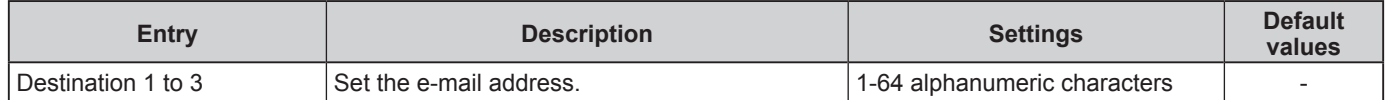

#### <span id="page-25-2"></span>**E-mail Event Trigger**

Set up which event triggers will send an e-mail message for each address.

<span id="page-25-6"></span><span id="page-25-5"></span><span id="page-25-4"></span><span id="page-25-3"></span>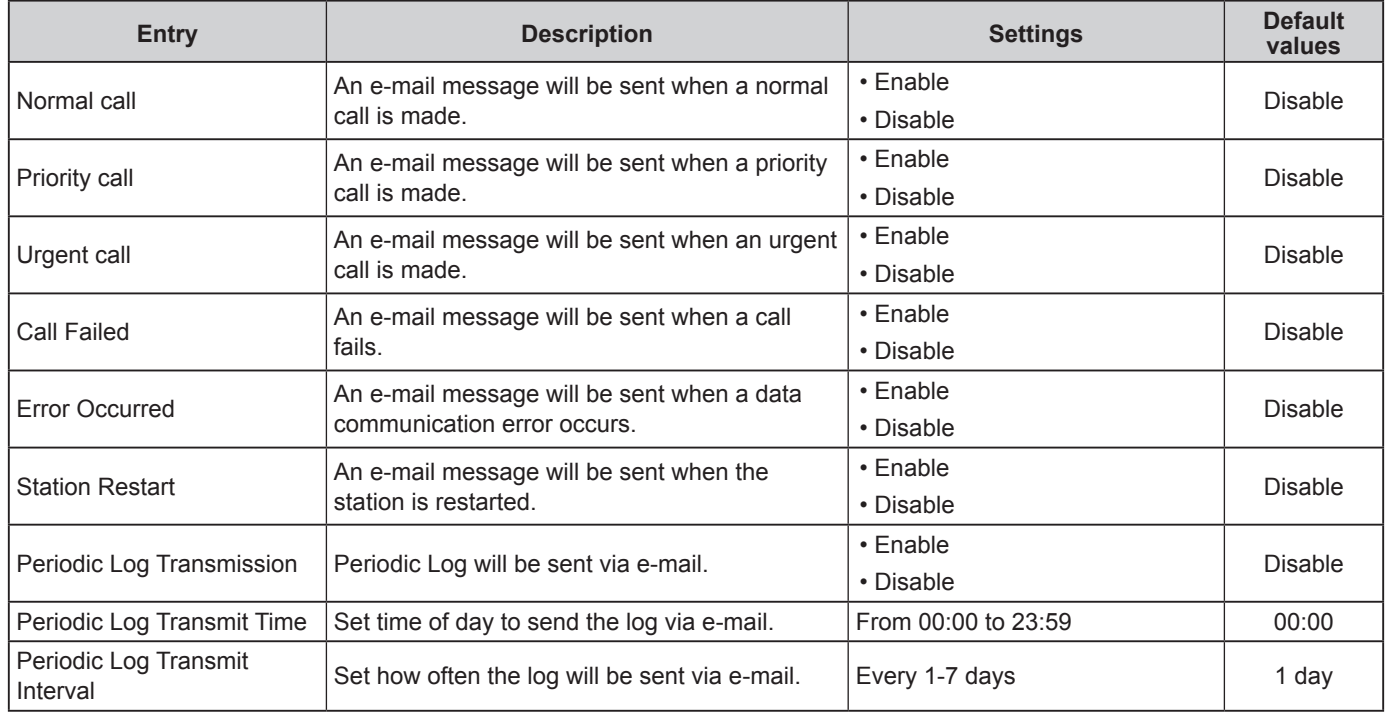

<span id="page-25-11"></span><span id="page-25-10"></span><span id="page-25-9"></span><span id="page-25-8"></span><span id="page-25-7"></span>Configure the subject of the e-mail message for each e-mail event trigger.

<span id="page-25-12"></span>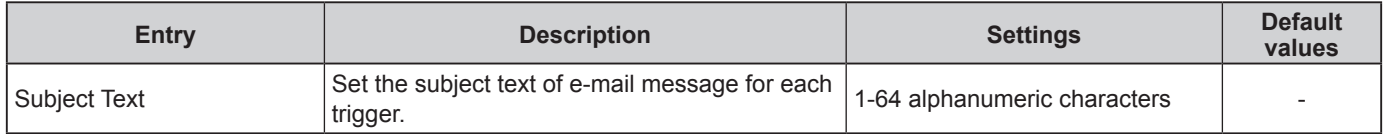

#### <span id="page-25-13"></span>■ Additional Settings (Video Door Station only)

<span id="page-25-14"></span>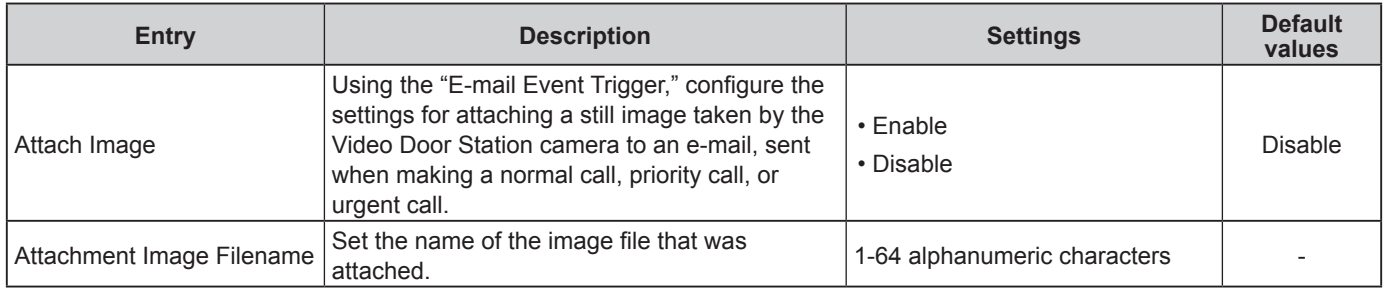

## <span id="page-25-15"></span>**Attention**

UTF-8 encoding is used for the "Subject Text" and "Attachment Image Filename." Depending on the e-mail client, the characters may appear incorrectly.

## <span id="page-26-0"></span>**Station Hardware Settings**

### <span id="page-26-1"></span>**Volume Settings**

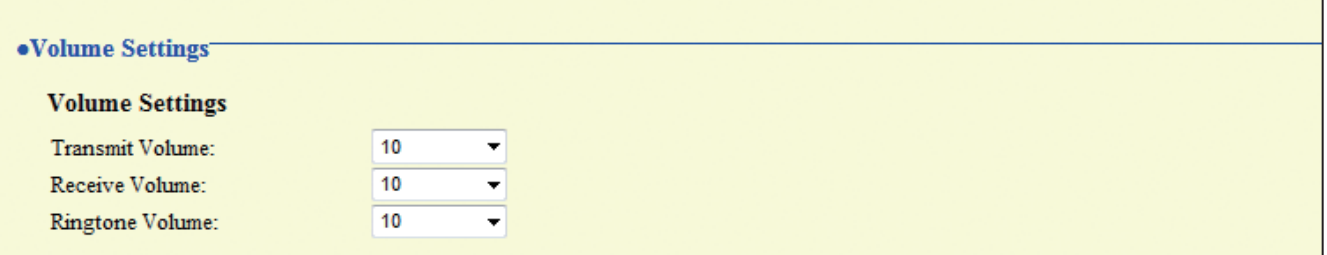

### <span id="page-26-2"></span>**Volume Settings**

<span id="page-26-3"></span>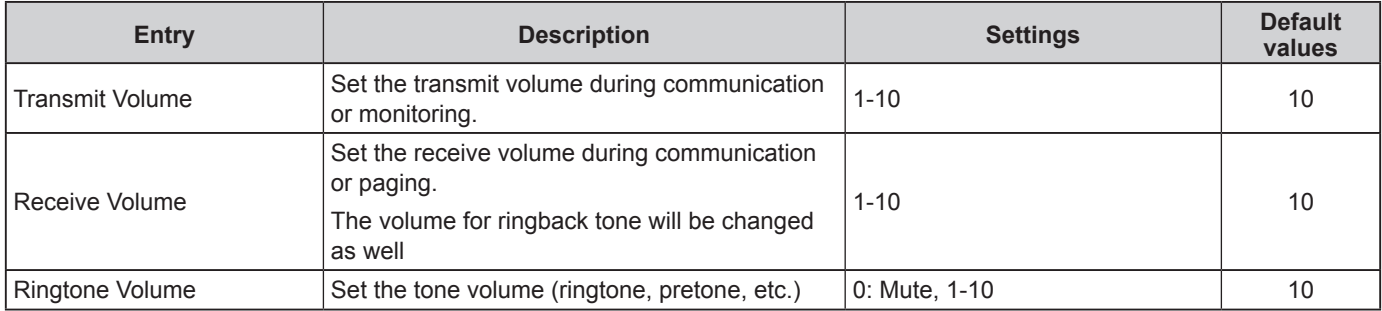

### <span id="page-26-6"></span><span id="page-26-5"></span><span id="page-26-4"></span>**Communication Settings**

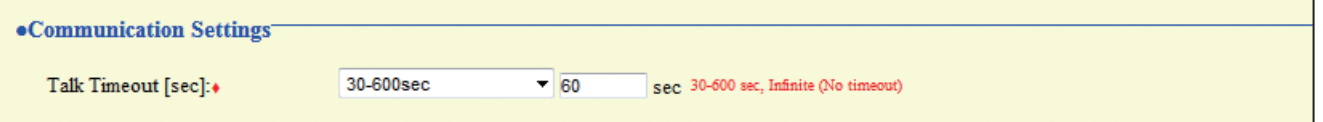

#### ♦ This is a required setting.

<span id="page-26-7"></span>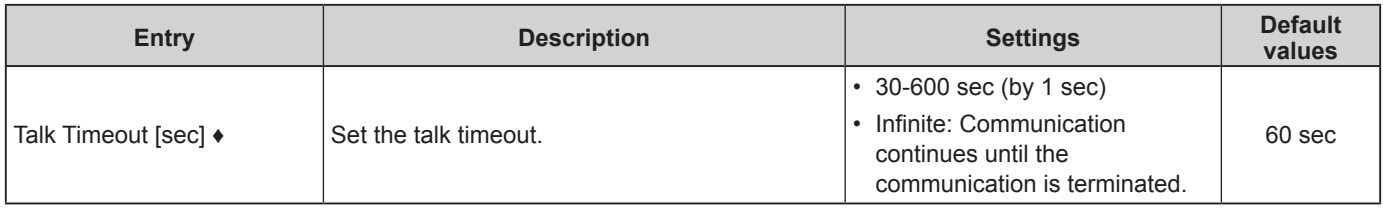

### <span id="page-27-5"></span><span id="page-27-0"></span>**Camera Settings (Video Door Station only)**

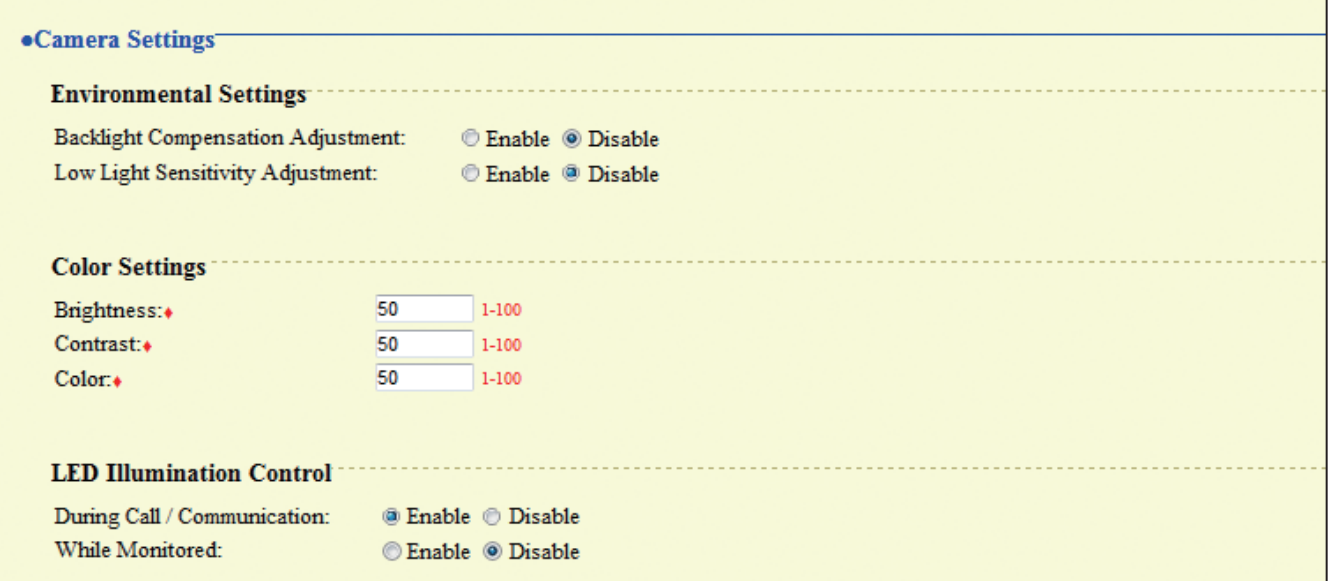

#### <span id="page-27-1"></span>**Environmental Settings**

<span id="page-27-2"></span>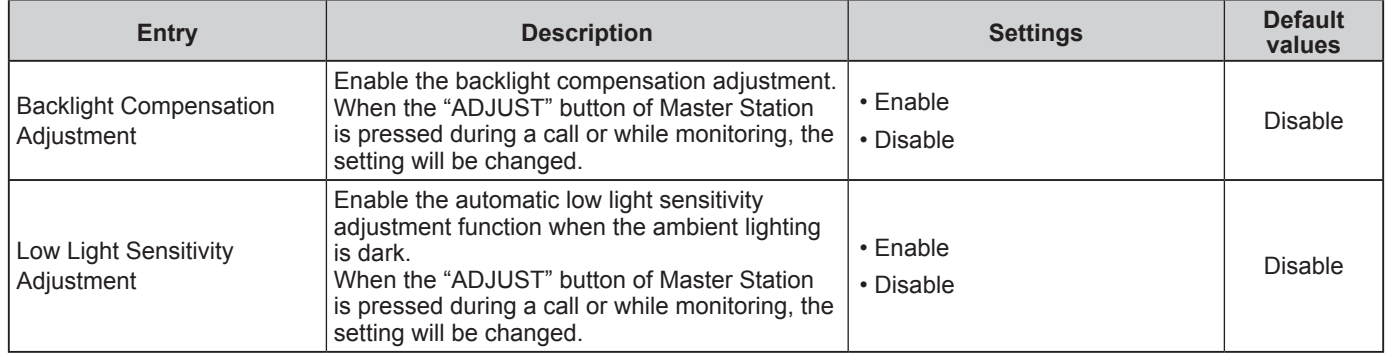

### <span id="page-27-4"></span><span id="page-27-3"></span>**Color Settings**

### **Attention**

If these settings are changed while video is displayed, the changes will not be reflected until the video is accessed again.

♦ This is a required setting.

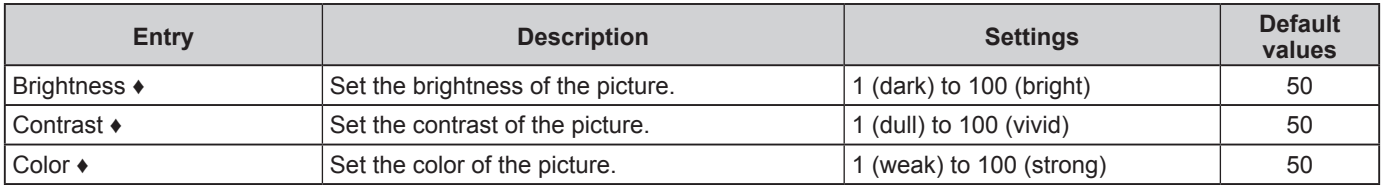

#### <span id="page-27-6"></span>**LED Illumination Control**

<span id="page-27-7"></span>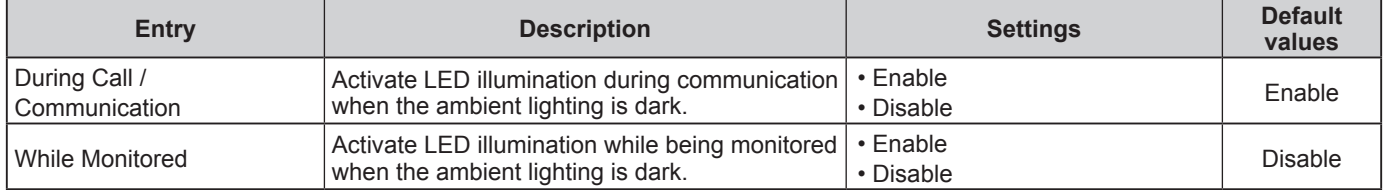

## <span id="page-28-1"></span><span id="page-28-0"></span>**Specifications**

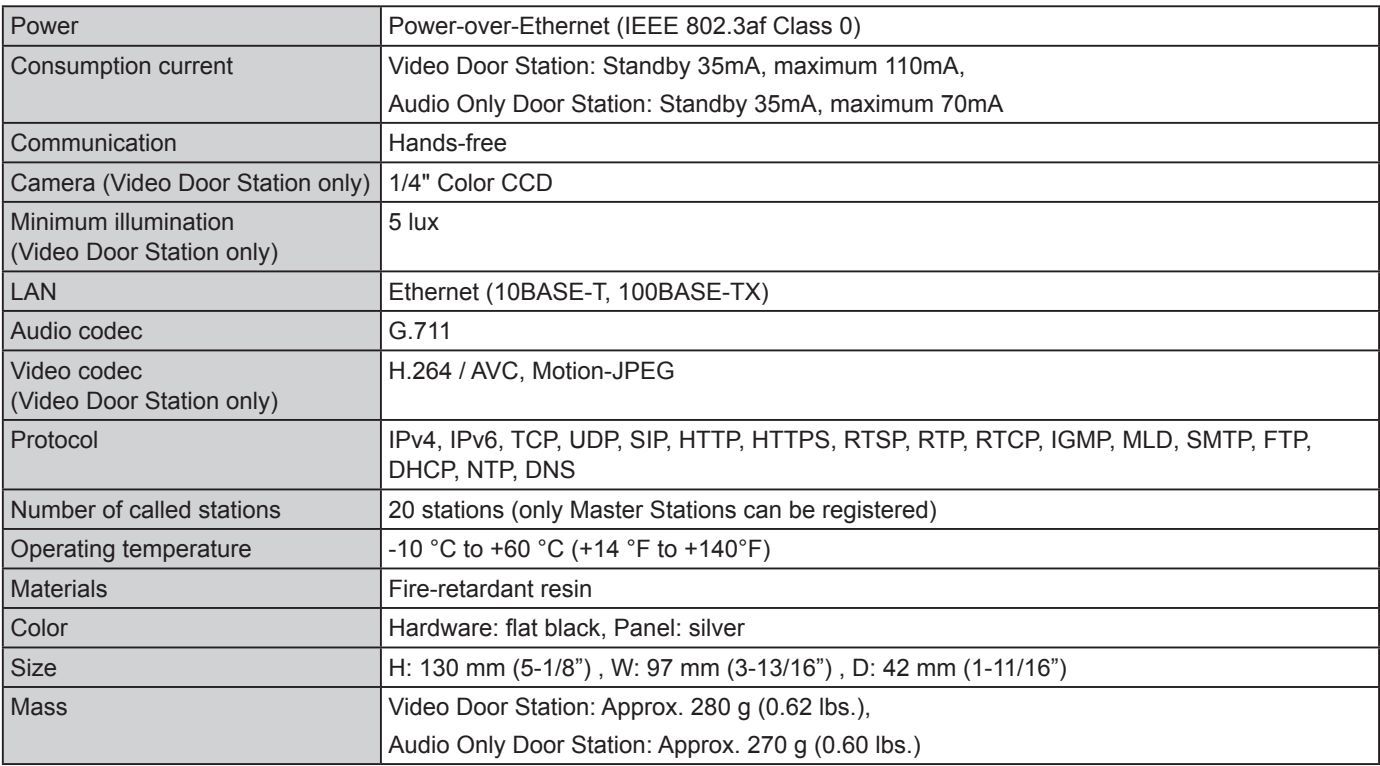

## <span id="page-28-2"></span>**Maintenance**

Clean the unit gently with a soft, dry cloth. If difficult to clean, dip a soft cloth in neutral detergent diluted with water, wring it out well, and then clean unit.

## **Attention**

Do not use chemicals such as benzene or paint thinner. You may damage the surface of the device, or cause discoloration.

## <span id="page-28-3"></span>**Technical Support**

If problems occur during the use of the system, please visit our website [http://www.aiphone.net/.](http://www.aiphone.net/)

## <span id="page-29-0"></span>**Notice regarding software**

Use of the software installed on this product has received direct or indirect authorization from third parties.

#### (1)GPL/LGPL

This product includes software components subject to the GPL/LGPL.

Customers can obtain, modify, and re-distribute the source code of the software components according to the GPL/ LGPL.

Please see the website below for how to obtain sequence GPL/LGPL of this source code.

<http://www.aiphone.co.jp/data/software/source/gpl/download/ix/>

-------- Hereafter referred to as the link ------

#### Open source code

This product includes software components subject to the GPL/LGPL, and customers can obtain, modify, and re‑distribute the source code of the software components according to the GPL/LGPL. In addition, you can find details on the GPL/LGPL through the following links.

<http://www.gnu.org/licenses/old-licenses/gpl-2.0.html>

<http://www.gnu.org/licenses/old-licenses/lgpl-2.1.html>

Please confirm the following contents when downloading.

<<Please confirm>>

■According to GPL/LGPL, the source code of the software components is not quaranteed, including warranty on "merchantability" or "suitability for a particular purpose."

■The source code of the software components are according to the "status quo," and are provided based on the GPL/LGPL.

■Please understand that we cannot answer questions regarding the content of the source code of the software components.

#### (2)OpenSSL License

Copyright (c) 1998-2011 The OpenSSL Project. All rights reserved.

Redistribution and use in source and binary forms, with or without modification, are permitted provided that the following conditions are met:

- 1. Redistributions of source code must retain the above copyright notice, this list of conditions and the following disclaimer.
- 2. Redistributions in binary form must reproduce the above copyright notice, this list of conditions and the following disclaimer in the documentation and/or other materials provided with the distribution.
- 3. All advertising materials mentioning features or use of this software must display the following acknowledgment: "This product includes software developed by the OpenSSL Project for use in the OpenSSL Toolkit. [\(http://www.openssl.org/\)"](http://www.openssl.org/)
- 4. The names "OpenSSL Toolkit" and "OpenSSL Project" must not be used to endorse or promote products derived from this software without prior written permission. For written permission, please contact openssl-core@openssl.org.
- 5. Products derived from this software may not be called "OpenSSL" nor may "OpenSSL" appear in their names without prior written permission of the OpenSSL Project.
- 6. Redistributions of any form whatsoever must retain the following acknowledgment:

"This product includes software developed by the OpenSSL Project for use in the OpenSSL Toolkit [\(http://www.openssl.org/\)"](http://www.openssl.org/)

THIS SOFTWARE IS PROVIDED BY THE OpenSSL PROJECT "AS IS'' AND ANY EXPRESSED OR IMPLIED WARRANTIES, INCLUDING, BUT NOT LIMITED TO, THE IMPLIED WARRANTIES OF MERCHANTABILITY AND FITNESS FOR A PARTICULAR PURPOSE ARE DISCLAIMED. IN NO EVENT SHALL THE OpenSSL PROJECT OR ITS CONTRIBUTORS BE LIABLE FOR ANY DIRECT, INDIRECT, INCIDENTAL, SPECIAL, EXEMPLARY, OR CONSEQUENTIAL DAMAGES (INCLUDING, BUT NOT LIMITED TO, PROCUREMENT OF SUBSTITUTE GOODS

OR SERVICES; LOSS OF USE, DATA, OR PROFITS; OR BUSINESS INTERRUPTION) HOWEVER CAUSED AND ON ANY THEORY OF LIABILITY, WHETHER IN CONTRACT, STRICT LIABILITY, OR TORT (INCLUDING NEGLIGENCE OR OTHERWISE) ARISING IN ANY WAY OUT OF THE USE OF THIS SOFTWARE, EVEN IF ADVISED OF THE POSSIBILITY OF SUCH DAMAGE.

#### (3)Original SSLeay License

Redistribution and use in source and binary forms, with or without modification, are permitted provided that the following conditions are met:

- 1. Redistributions of source code must retain the copyright notice, this list of conditions and the following disclaimer.
- 2. Redistributions in binary form must reproduce the above copyright notice, this list of conditions and the following disclaimer in the documentation and/or other materials provided with the distribution.
- 3. All advertising materials mentioning features or use of this software must display the following acknowledgement: "This product includes cryptographic software written by Eric Young (eay@cryptsoft.com)"

The word 'cryptographic' can be left out if the rouines from the library being used are not cryptographic related :-).

4. If you include any Windows specific code (or a derivative thereof) from the apps directory (application code) you must include an acknowledgement:

"This product includes software written by Tim Hudson (tih@cryptsoft.com)"

THIS SOFTWARE IS PROVIDED BY ERIC YOUNG "AS IS'' AND ANY EXPRESS OR IMPLIED WARRANTIES, INCLUDING, BUT NOT LIMITED TO, THE IMPLIED WARRANTIES OF MERCHANTABILITY AND FITNESS FOR A PARTICULAR PURPOSE ARE DISCLAIMED. IN NO EVENT SHALL THE AUTHOR OR CONTRIBUTORS BE LIABLE FOR ANY DIRECT, INDIRECT, INCIDENTAL, SPECIAL, EXEMPLARY, OR CONSEQUENTIAL DAMAGES (INCLUDING, BUT NOT LIMITED TO, PROCUREMENT OF SUBSTITUTE GOODS OR SERVICES; LOSS OF USE, DATA, OR PROFITS; OR BUSINESS INTERRUPTION)

HOWEVER CAUSED AND ON ANY THEORY OF LIABILITY, WHETHER IN CONTRACT, STRICT LIABILITY, OR TORT (INCLUDING NEGLIGENCE OR OTHERWISE) ARISING IN ANY WAY OUT OF THE USE OF THIS SOFTWARE, EVEN IF ADVISED OF THE POSSIBILITY OF SUCH DAMAGE.

(4)this software is based in part on the work of the Independent JPEG Group.

(5)this software is based in part on the work of the FreeType Team.

## <span id="page-31-0"></span>**Warranty**

Aiphone warrants its products to be free from defects of material and workmanship under normal use and service for a period of two years after delivery to the ultimate user and will repair free of charge or replace at no charge, should it become defective upon which examination shall disclose to be defective and under warranty. Aiphone reserves unto itself the sole right to make the final decision whether there is a defect in materials and/or workmanship; and whether or not the product is within the warranty. This warranty shall not apply to any Aiphone product which has been subject to misuse, neglect, accident, power surge, or to use in violation of instructions furnished, nor extended to units which have been repaired or altered outside of the factory. This warranty does not cover batteries or damage caused by batteries used in connection with the unit. This warranty covers bench repairs only, and any repairs must be made at the shop or place designated in writing by Aiphone. This warranty is limited to the standard specifications listed in the operation manual. This warranty does not cover any supplementary function of a third party product that is added by users or suppliers. Please note that any damage or other issues caused by failure of function or interconnection with Aiphone products is also not covered by this warranty. Aiphone will not be responsible for any costs incurred involving on site service calls. Aiphone will not provide compensation for any loss or damage incurred by the breakdown or malfunction of its products during use, or for any consequent inconvenience or losses that may result.

The object area of  $\mathbb{\overline{X}}$  is the EU.

#### **FCC**

This device complies with Part 15 of the FCC Rules. Operation is subject to the following two conditions: (1) this device may not cause harmful interference, and (2) this device must accept any interference received, including interference that may cause undesired operation.

Note: This equipment has been tested and found to comply with the limits for a Class B digital device, pursuant to Part 15 of the FCC Rules.

These limits are designed to provide reasonable protection against harmful interference in a residential installation. This equipment generates, uses, and can radiate radio frequency energy, and if not installed and used in accordance with the instructions, may cause harmful interference to radio communications. However, there is no guarantee that interference will not occur in a particular installation. If this equipment does cause harmful interference to radio or television reception, which can be determined by turning the equipment off and on, the user is encouraged to try to correct the interference by one or more of the following measures:

- Reorient or relocate the receiving antenna
- Increase the separation between the equipment and receiver.
- Connect the equipment to an outlet on a circuit different from that to which the receiver is connected.
- Consult the dealer or an experienced radio/TV technician for help.

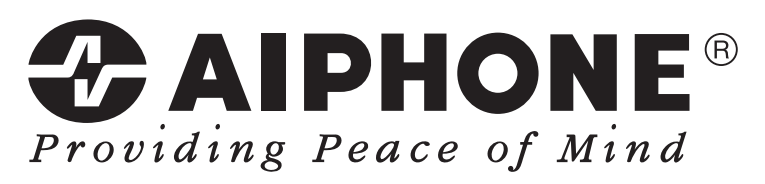

<http://www.aiphone.net/>

AIPHONE CO., LTD., NAGOYA, JAPAN

Issue Date : Nov. 2014 FK2127 (A) P1114 SQ 56140